# **IBM Sterling Gentran:Server for Microsoft Windows**

# CII User Guide

Version 5.3

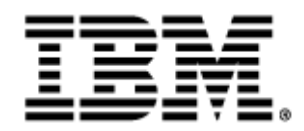

4232-530-USER30-0001

## **Copyright**

This edition applies to the 5.3 Version of IBM® Sterling Gentran:Server® for Microsoft Windows and to all subsequent releases and modifications until otherwise indicated in new editions.

Before using this information and the product it supports, read the information in [Notices on page N-1](#page-52-0).

Licensed Materials - Property of IBM IBM® Sterling Gentran:Server® for Microsoft Windows © Copyright IBM Corp. 1996, 2011. All Rights Reserved. US Government Users Restricted Rights - Use, duplication or disclosure restricted by GSA ADP Schedule Contract with IBM Corp.

# **Table of Contents**

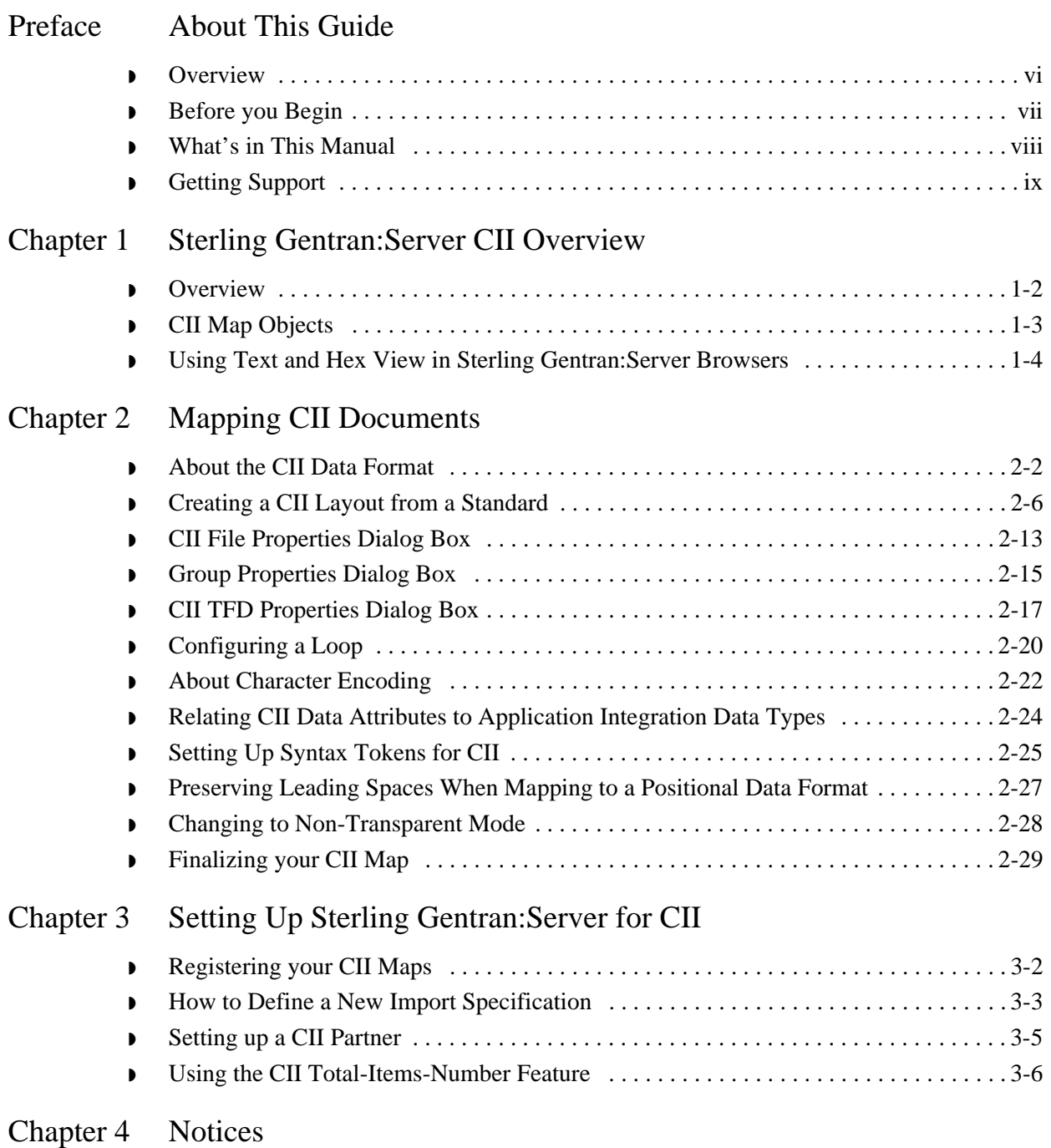

# **About This Guide**

### <span id="page-4-0"></span>Contents

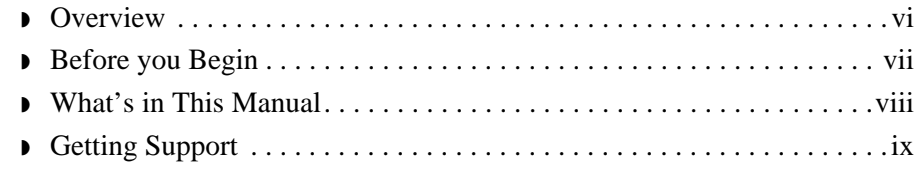

## <span id="page-5-0"></span>**Overview**

### **Introduction** IBM® Sterling Gentran:Server® for Microsoft Windows enables you to map to and from Japanese Center for Informatization of Industry (CII) data documents, along with other electronic commerce messages in the same manner. This allows you to maintain a homogenous processing and data management environment, regardless of how the incoming and outgoing data is formatted (such as CII, XML, EDI, or proprietary message formats).

This manual is intended to explain how to use CII with Sterling Gentran:Server and assist you in performing various tasks in Sterling Gentran:Server. This manual uses a task-oriented approach, which is intended to answer any questions you may have about Sterling Gentran:Server with step-by-step instructions.

### **Note**

This manual is *not* intended to explain or define CII.

## <span id="page-6-0"></span>**Before you Begin**

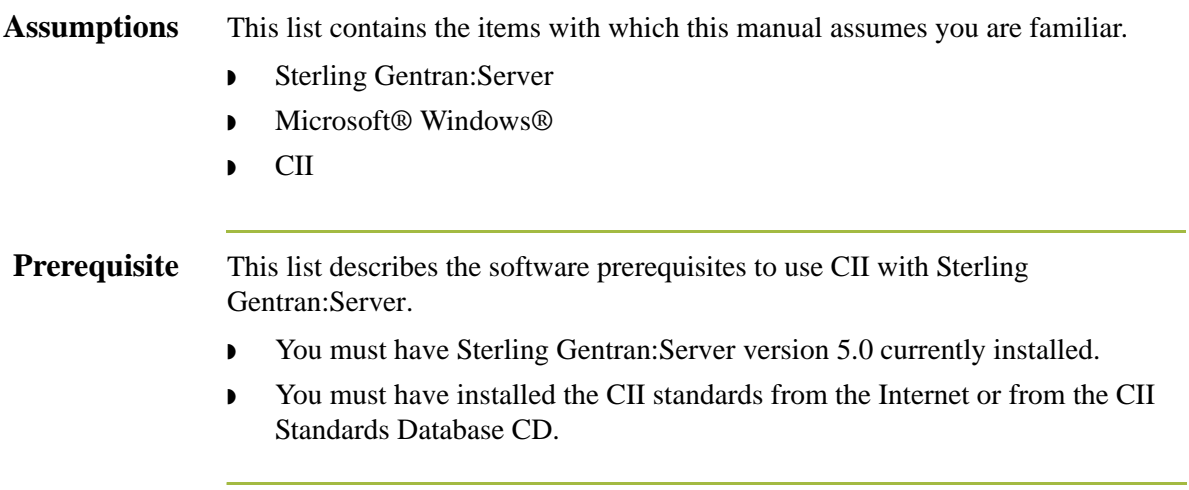

## <span id="page-7-0"></span>**What's in This Manual**

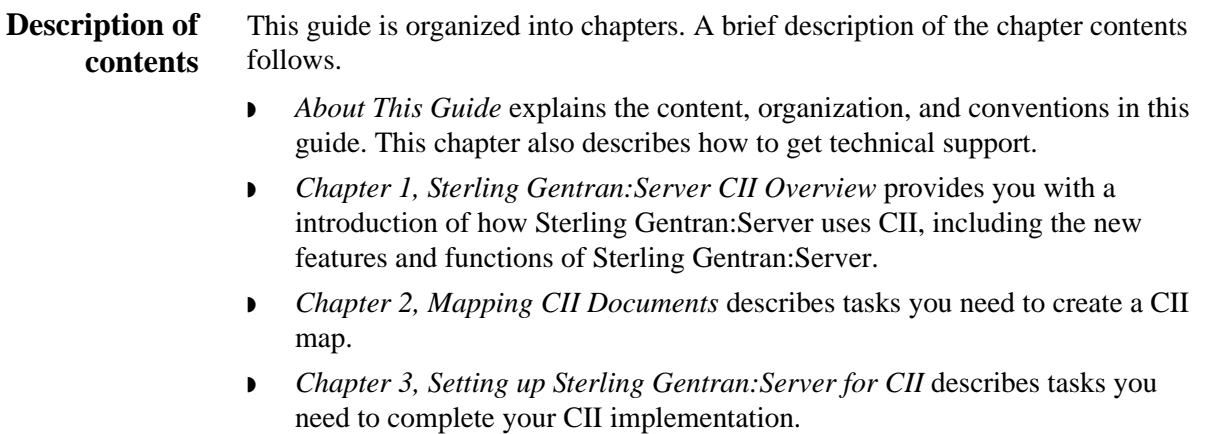

## <span id="page-8-0"></span>**Getting Support**

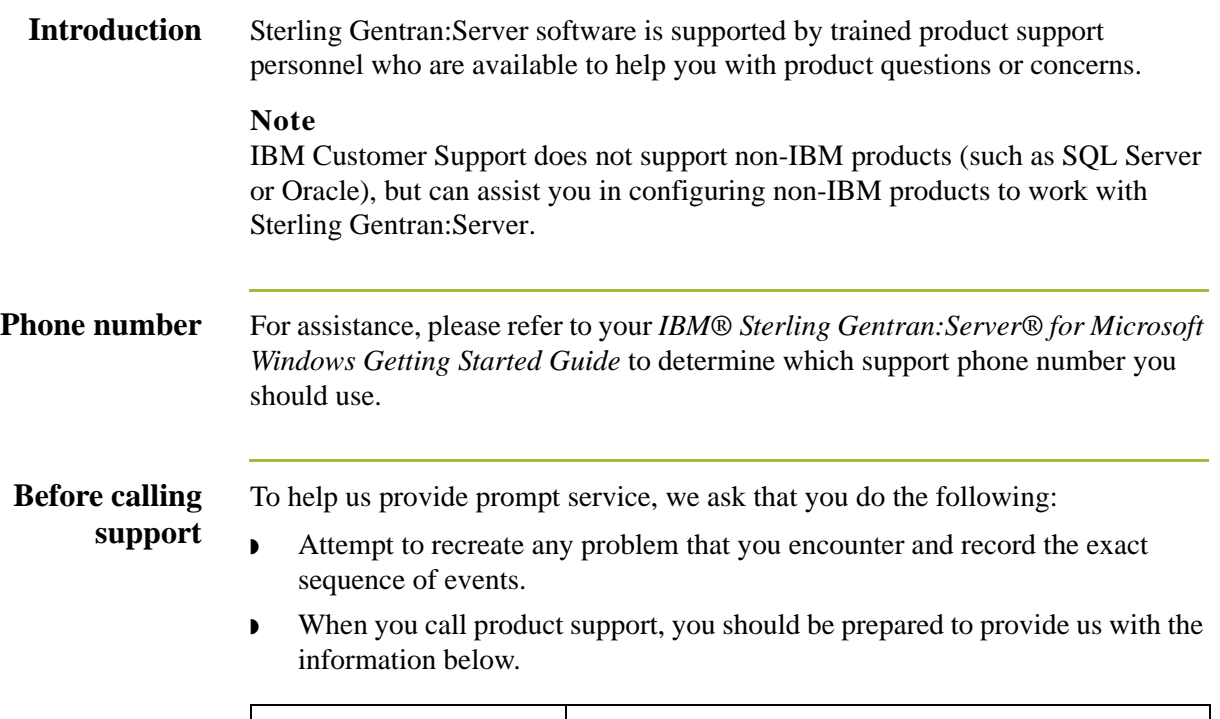

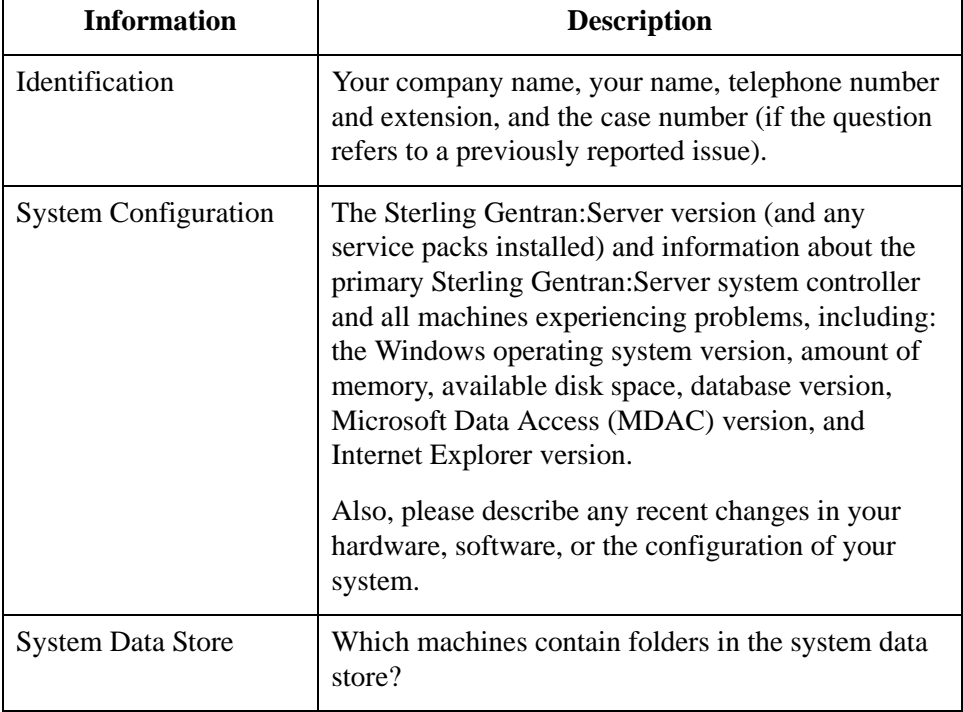

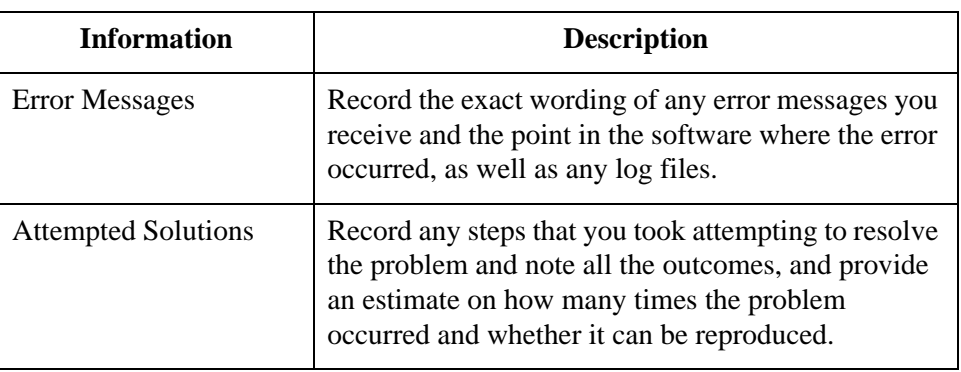

**How To Get Help** IBM® Sterling Customer Center provides a wealth of online resources that are available around the clock to enrich your business experience with IBM® Sterling Gentran®. By using Sterling Customer Center, you gain access to many selfsupport tools, including a Knowledge-Base, Documentation, Education, and Case Management. Access this site at: Sterling Customer Center. [\(http://](http://customer.sterlingcommerce.com) [customer.sterlingcommerce.com\)](http://customer.sterlingcommerce.com)

> Once logged in, select **Support Center** from the top navigation menu, and then locate Sterling Gentran product-specific support information from the left navigation menu.

Additionally, our Customer Support Reference Guide outlines our support hours, contact information, and key information that will enhance your support [experience with us. For detailed information about Customer Support, please refer](http://customer.sterlingcommerce.com)  [to the Customer Support Reference Guide accessible from the login page. \(](http://customer.sterlingcommerce.com)http:// customer.sterlingcommerce.com)

# <span id="page-10-0"></span>**Sterling Gentran:Server CII Overview**

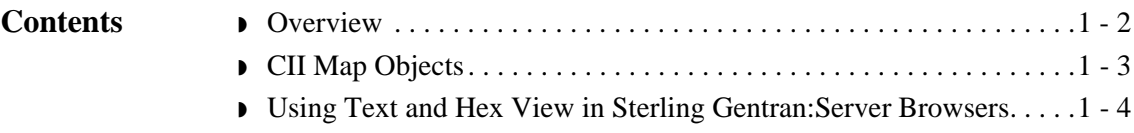

## <span id="page-11-0"></span>**Overview**

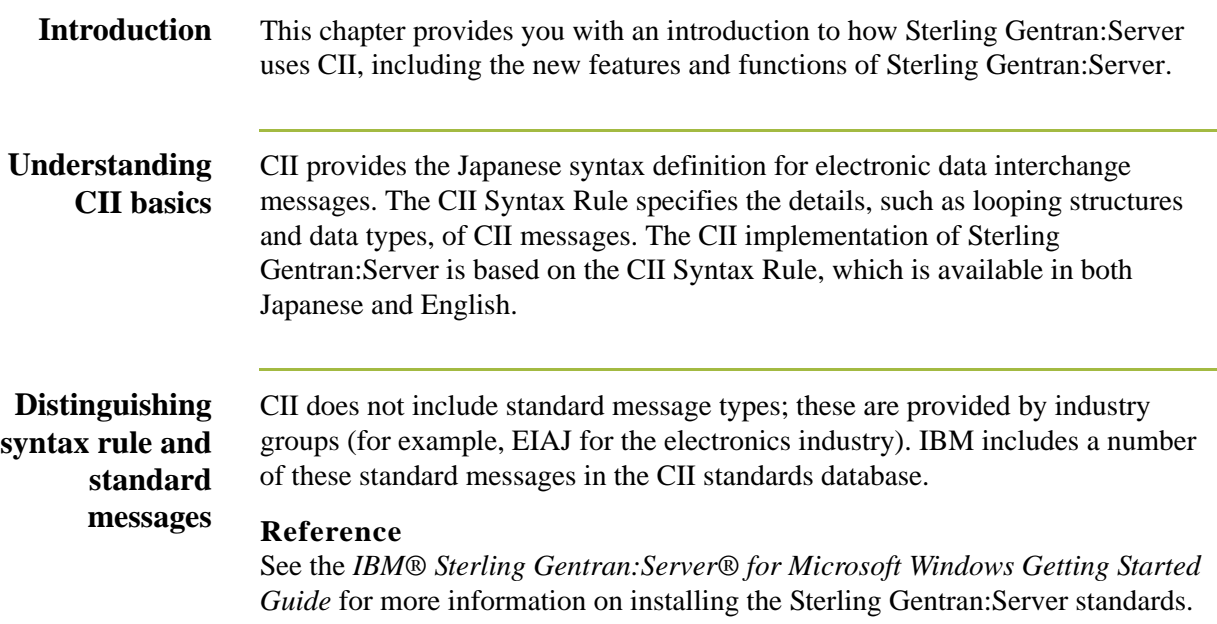

## <span id="page-12-0"></span>**CII Map Objects**

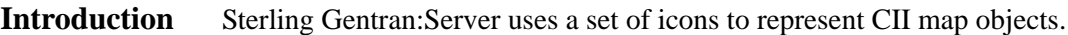

## **CII Format Components**

The following table lists the components that make up the CII format, the icons that represent the components, and descriptions of the components. For information about adding a map component to a layout and information about the properties of these map components, see *[CII File Properties Dialog Box](#page-26-1)* on [page 2 - 13](#page-26-1), *[Group Properties Dialog Box](#page-28-1)* on page 2 - 15, and *[CII TFD Properties](#page-30-1)  Dialog Box* [on page 2 - 17.](#page-30-1)

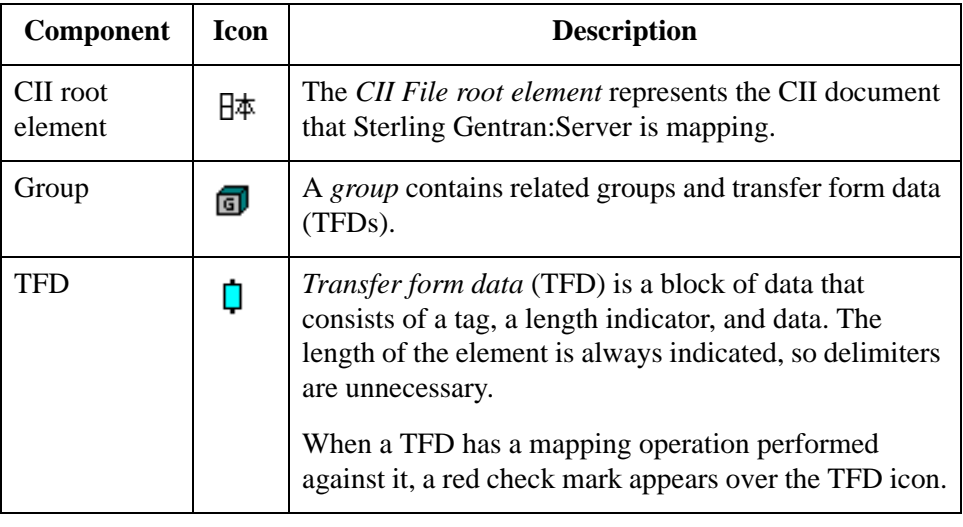

## <span id="page-13-0"></span>**Using Text and Hex View in Sterling Gentran:Server Browsers**

**Overview** While EDIFACT and ANSI messages can easily be viewed in text mode, it is usually more appropriate to view CII messages in hex format. Therefore, this option is available to the user viewing CII data in the Sterling Gentran:Server Electronic Commerce (EC) Manager (desktop) browsers. Hex view is the default view for Raw EDI when you view CII messages, but for the following views, text mode is the default:

- ◗ Translator Report
- ◗ Tracking Information
- ◗ Audit Log

To change the view on a browser, select Text or Hex from the EC Manager **View** menu.

# **Mapping CII Documents**

<span id="page-14-0"></span>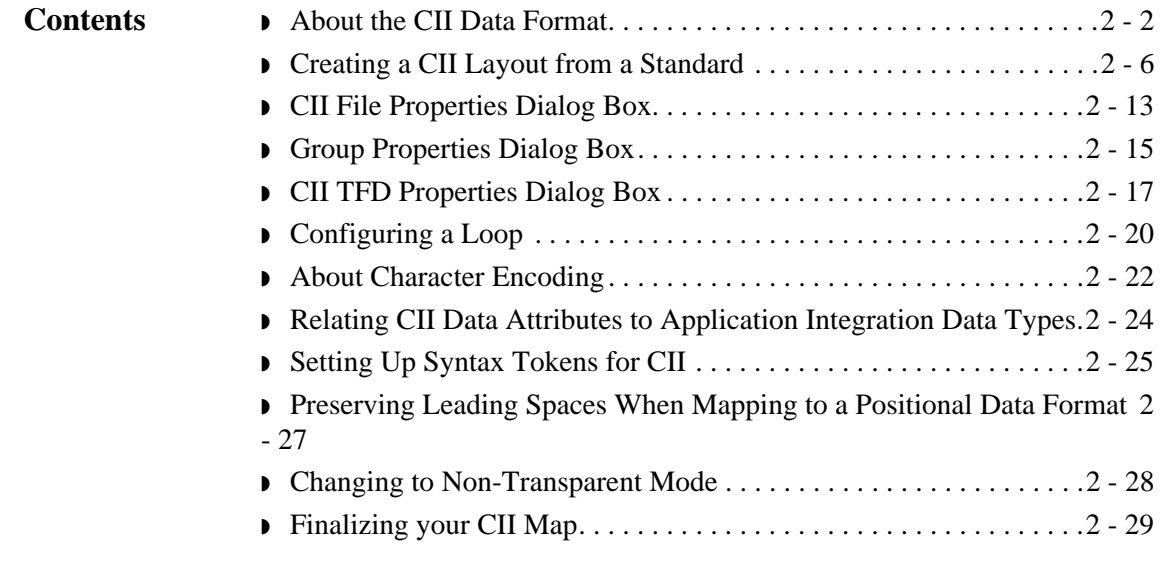

## <span id="page-15-0"></span>**About the CII Data Format**

**Overview** The *CII data format* provides the Japanese syntax definition for EDI messages. The CII implementation in Sterling Gentran:Server is based on the CII Syntax Rule, available in both Japanese and English. The CII Syntax Rule specifies details such as looping structures and data types, but it does not include standard message types. Message types are provided by industry groups. Sterling Gentran:Server provides a number of these standard message types in the EDI Standards, which you can download.

### **CII standard versions**

The following are versions of the Japanese Center for Informatization of Industry (CII) standard that are included in the Sterling Gentran:Server standards database. Descriptions are available in the standards database, in Japanese.

### **Reference**

See the appropriate Sterling Gentran:Server Standards card for information about installing the Sterling Gentran:Server Standards.

- ◗ CINT0110
- ◗ CINT0111
- ◗ CINT0112
- ◗ EIAJ011A
- ◗ EIAJ011B
- ◗ EIAJ011C
- ◗ EIAJ011D
- ◗ EIAJ012E
- ◗ EIAJ012F
- ◗ EIAJ012G
- ◗ EIAJ012H
- ◗ EIAJ022D
- ◗ EIAJ022T
- ◗ FEPCE12A
- ◗ FEPCO12A
- ◗ FEPCS11A
- ◗ FEPCS12B
- ◗ FEPCU12A
- ◗ HIIS0110
- ◗ HWSW001A
- ◗ HWSW001B
- ◗ JGAS0001
- ◗ JISI0105
- ◗ JISI0110
- ◗ JPCA0101
- ◗ JPCA0102
- **D** JTRNEI00
- ◗ JTRNEI2E
- ◗ JTRNFF00
- ◗ JTRNFF1A
- ◗ JTRNFF2A
- ◗ JTRNFF2C
- ◗ JTRNFF2D
- ◗ JTRNJI00
- ◗ JTRNTR00
- ◗ NEWS0011
- ◗ TIRAAS03
- ◗ TIRARA01
- **TIRARA02**
- ◗ TIRARA03
- ◗ TIRATA01
- ◗ TIRATA02
- ◗ TIRATA03
- ◗ TRPT011A

### **Using CII with Sterling Gentran:Server**

In Sterling Gentran:Server, a CII map that contains an FA, FD, or F9 data tag in extended mode on the output side of the map must have a Use Constant standard rule defined, so that a detail number is generated. A detail number is mandatory for these tags in extended mode.

For CII inbound and outbound processes, the user has to specify either 8-bit or 16 bit character set in the map. For 8-bit character set, the user can choose JIS0201, SJIS, or Default, where Default is JIS0201. For 16-bit character set, the user can choose JIS0208, JIS0212, SJIS, or Default, where Default is SJIS. If a user does not set these two values, the default value will be used in translation.

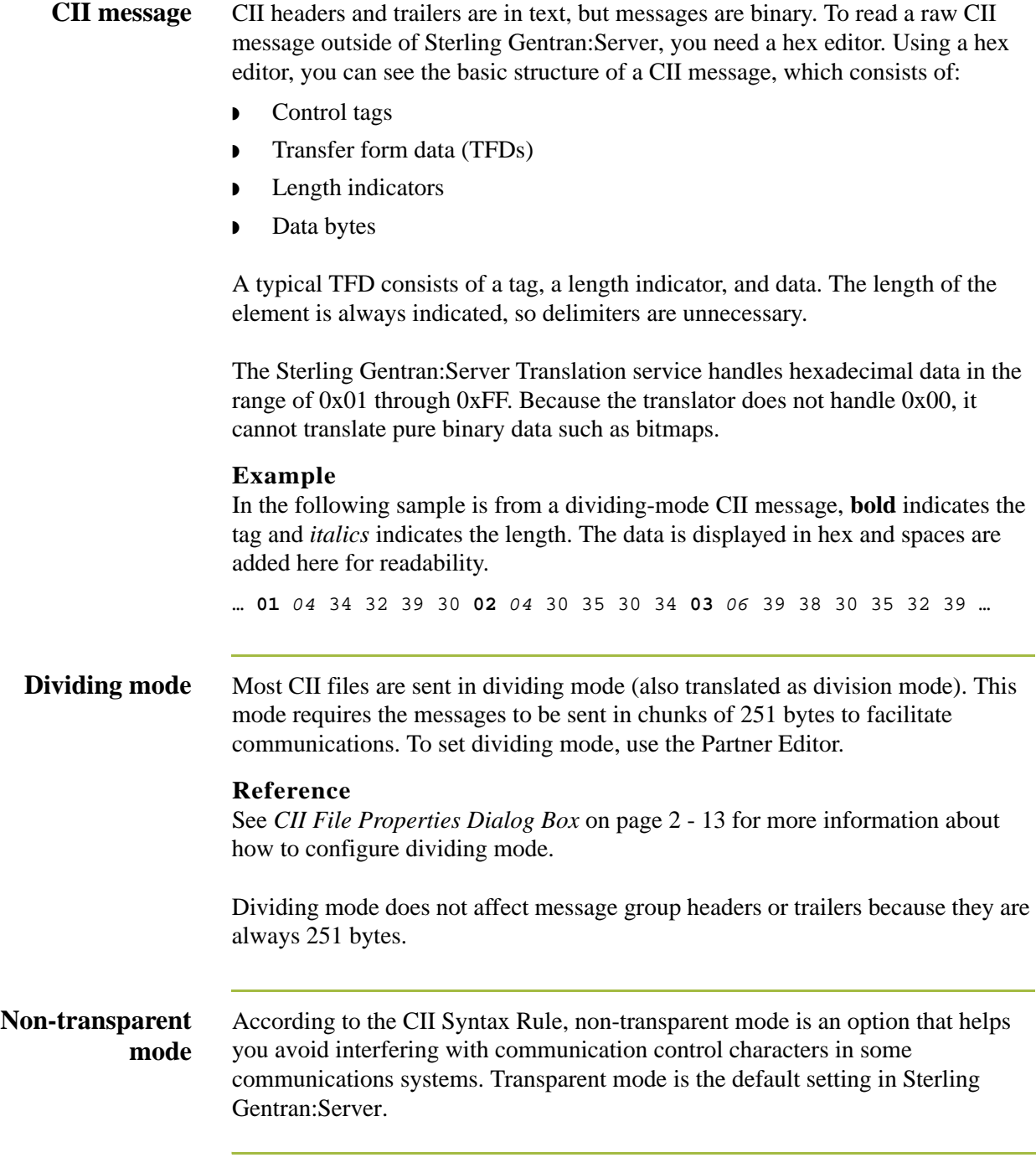

### <span id="page-18-0"></span>**Using extendedmode tags**

According to the CII specification, tags are in either compressed or extended mode. The following table illustrates the differences.

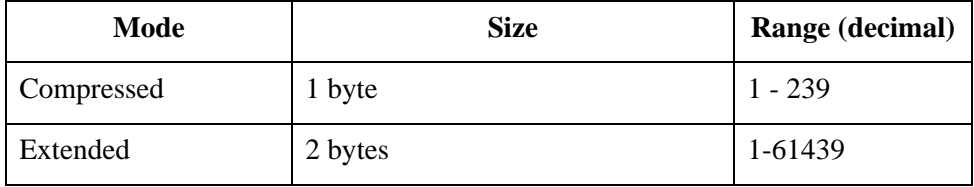

A TFD is in compressed mode unless an extended-mode indicator (0xF0) was previously encountered in the TFD stream.

### **CII control tags** The following hexadecimal control tags are used in CII:

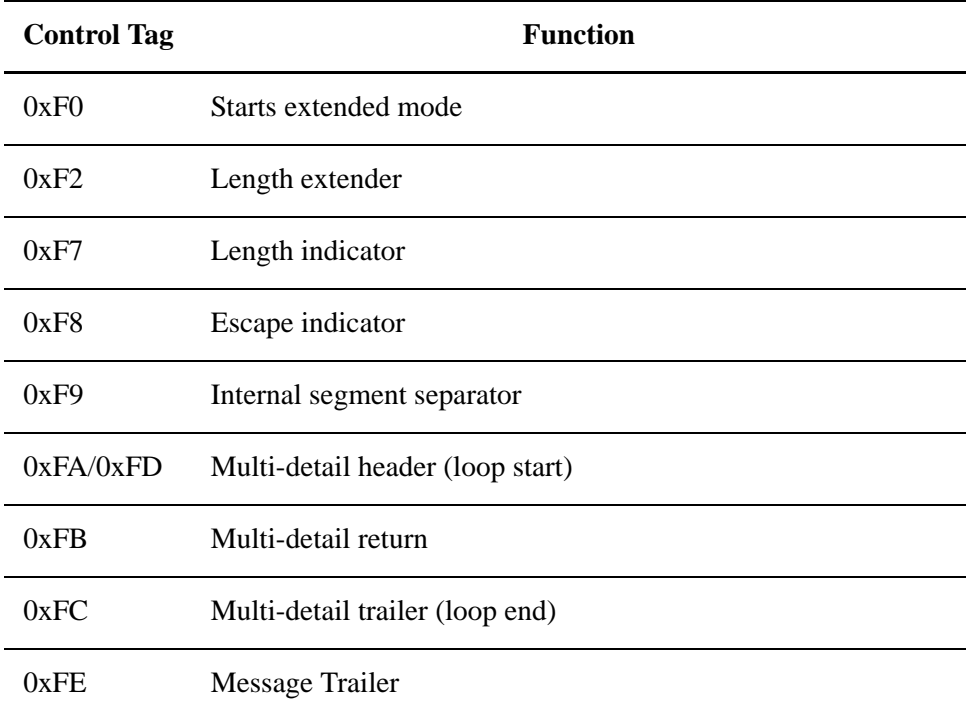

## <span id="page-19-0"></span>**Creating a CII Layout from a Standard**

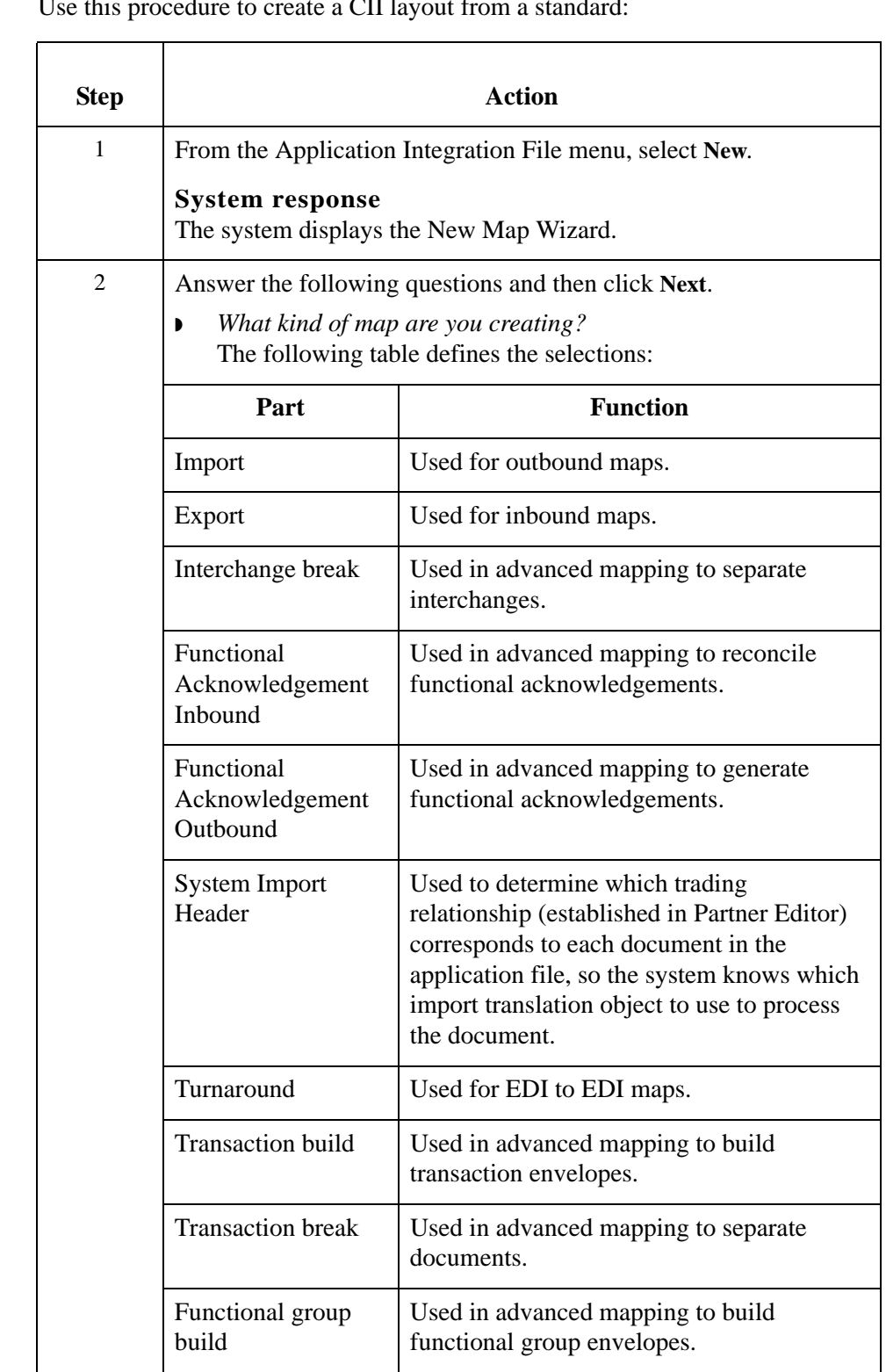

### **Introduction**

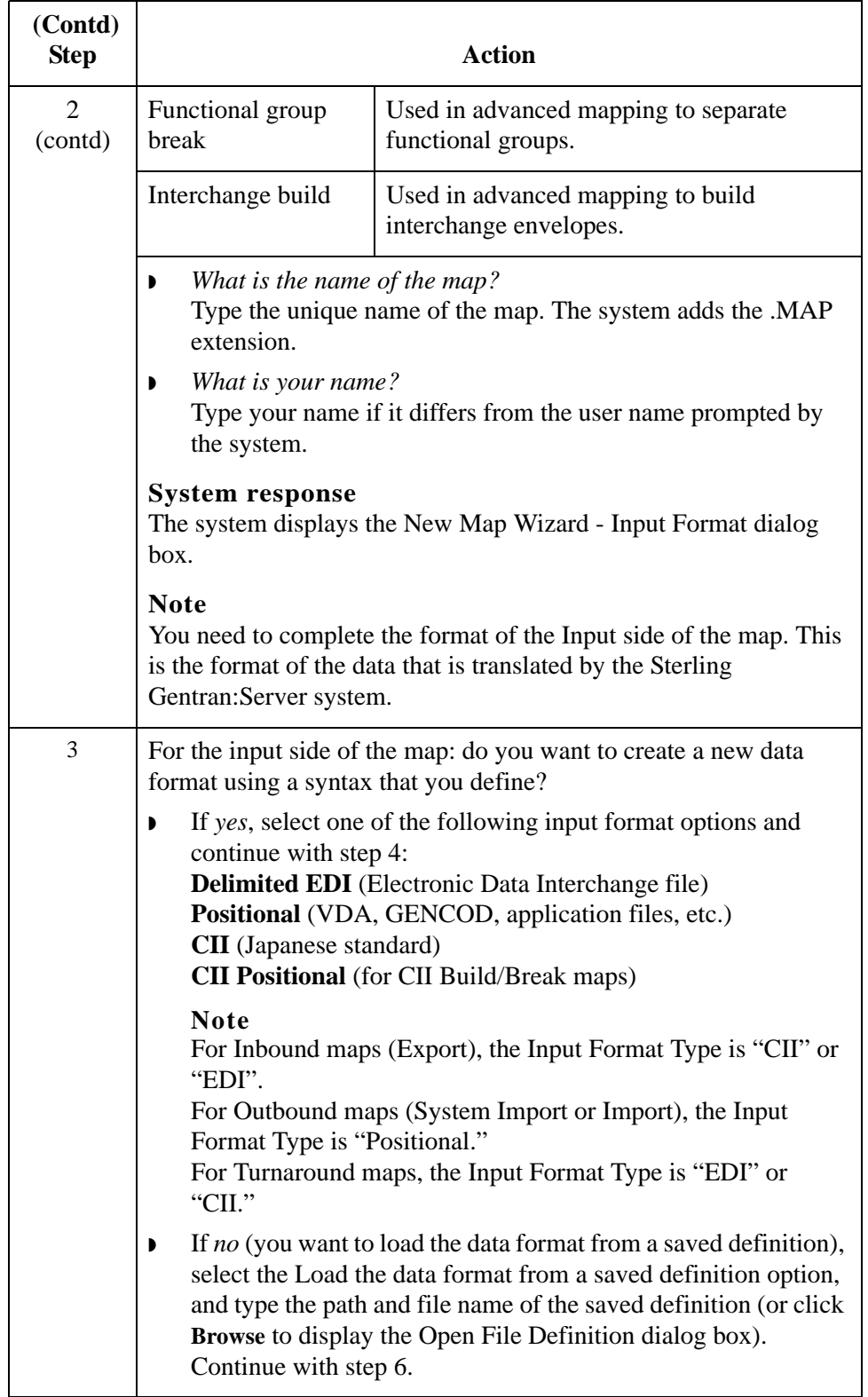

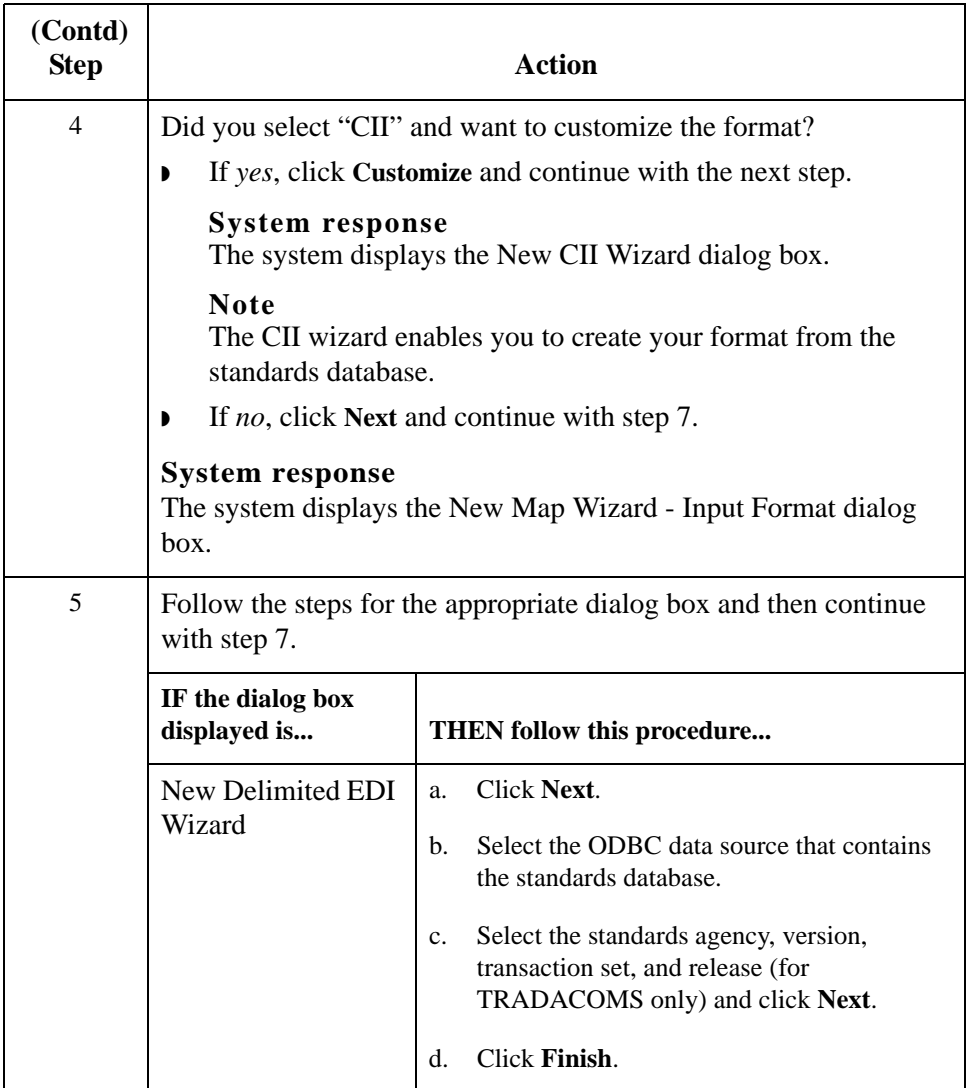

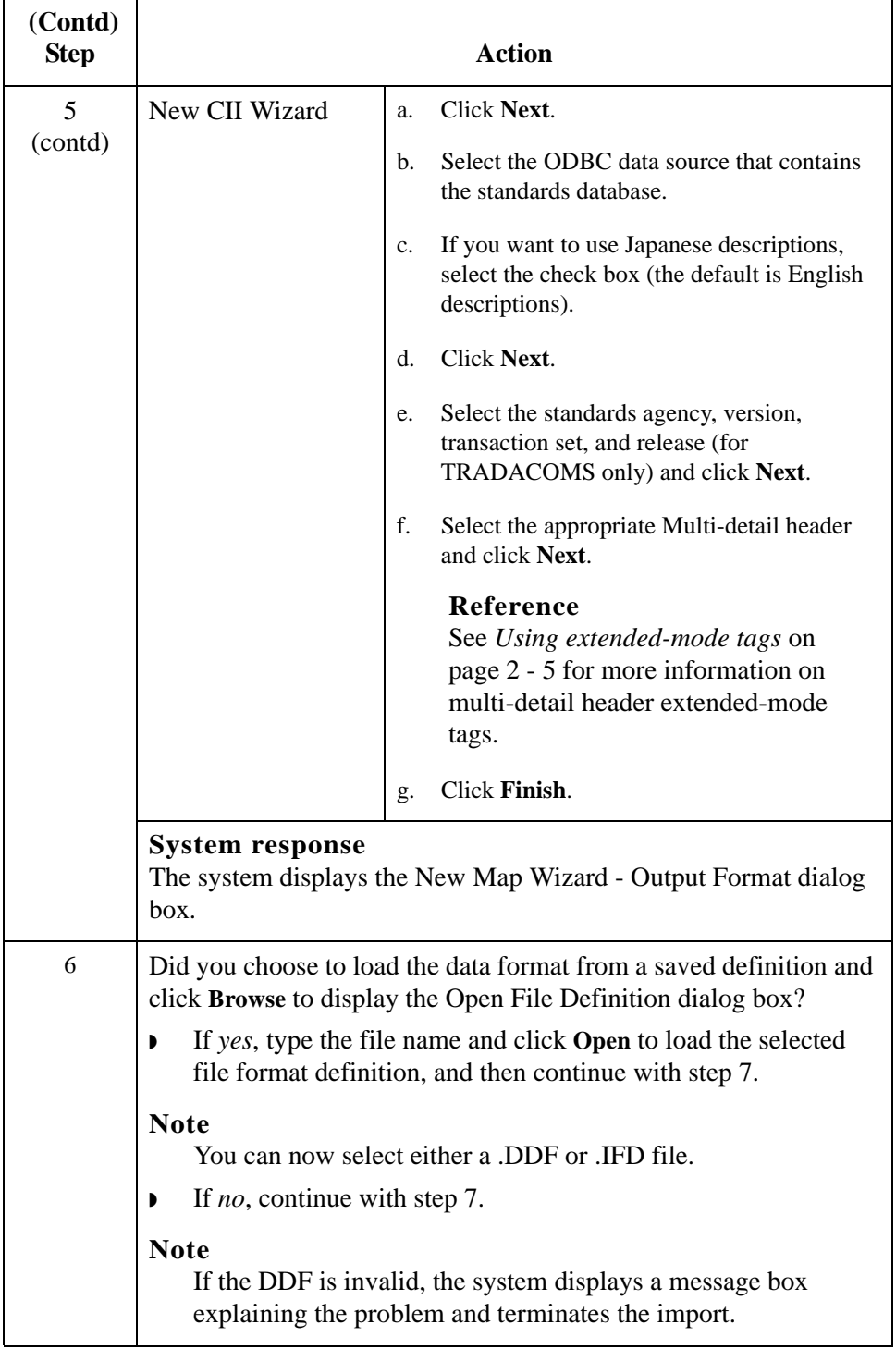

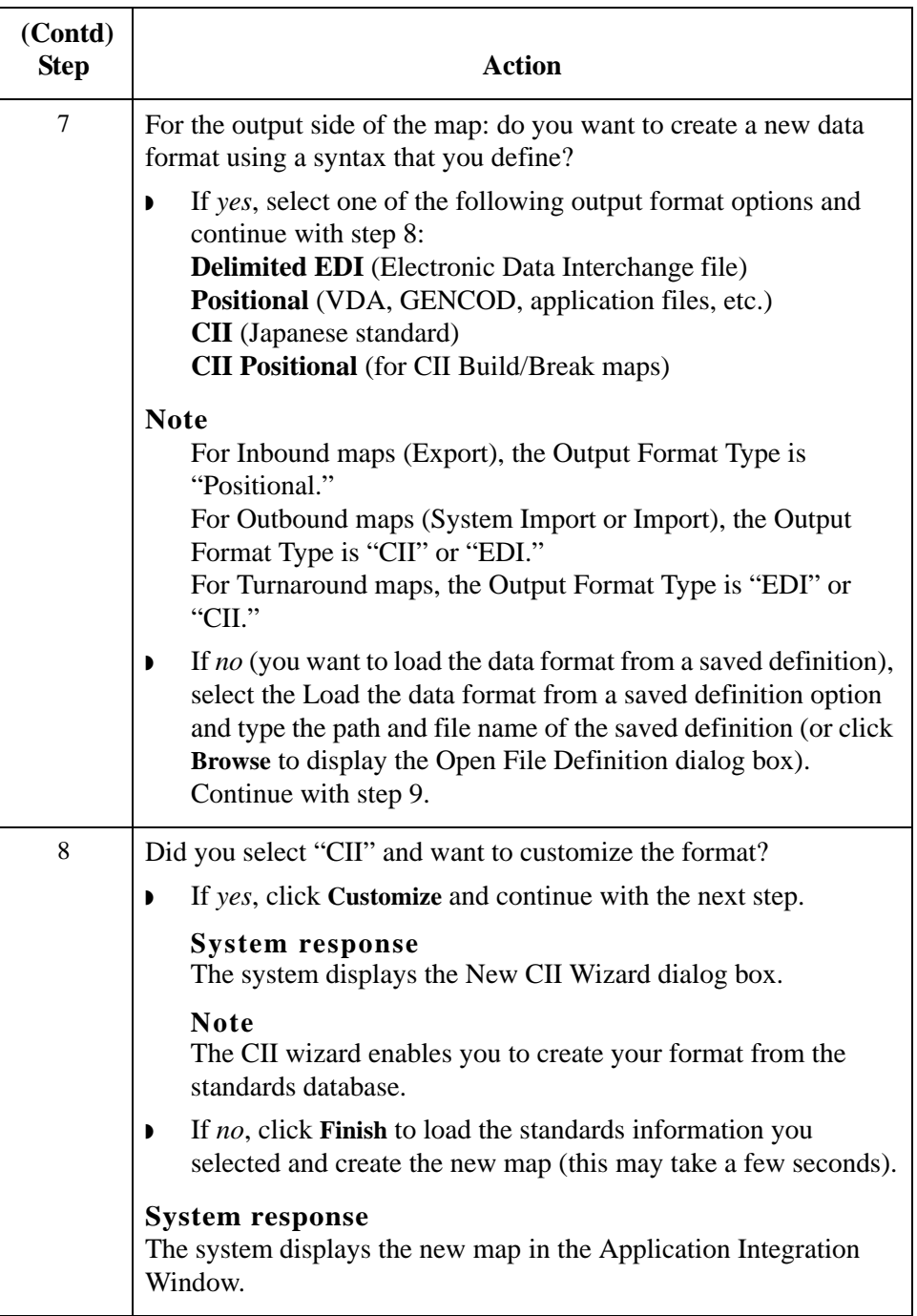

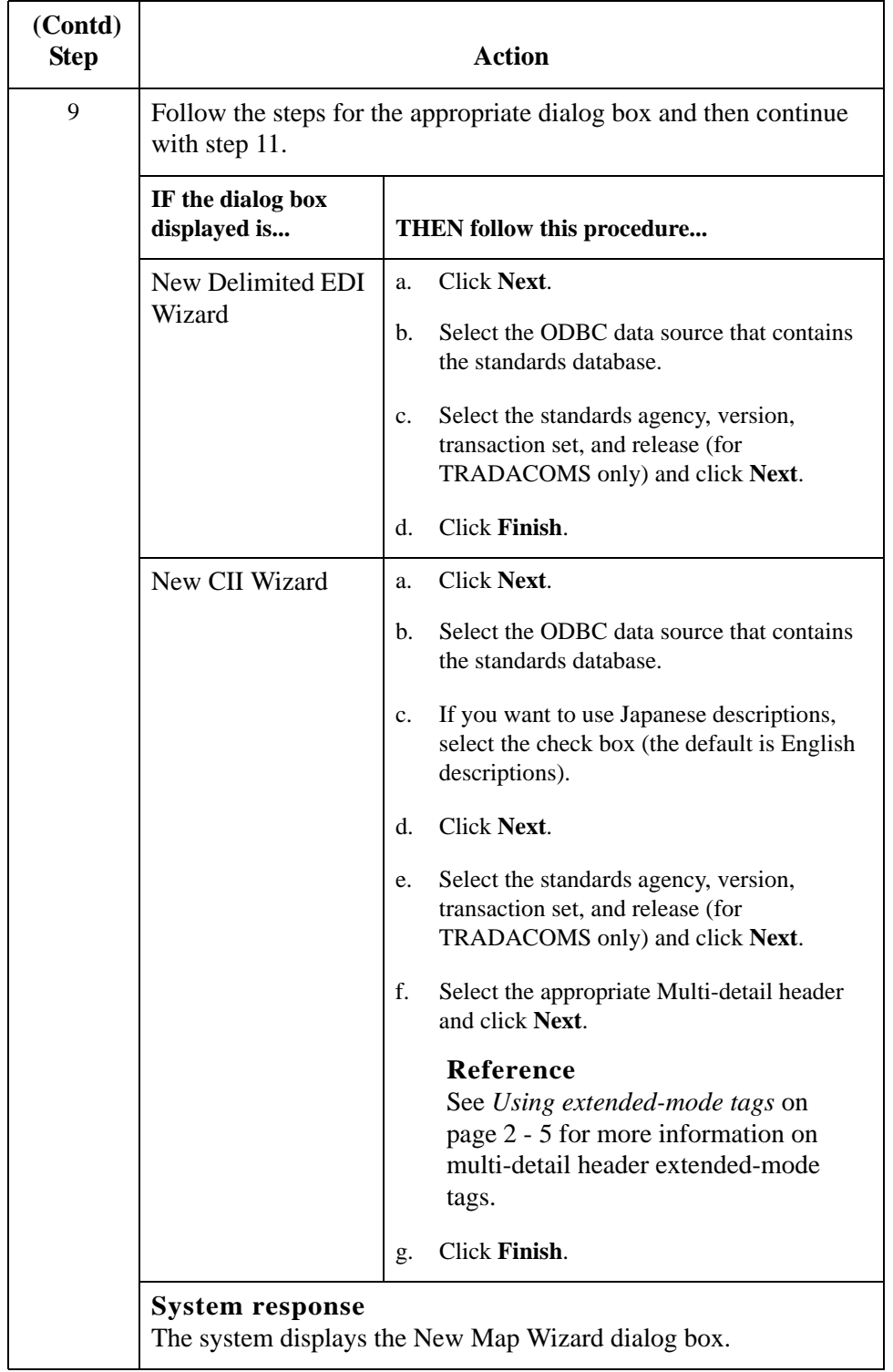

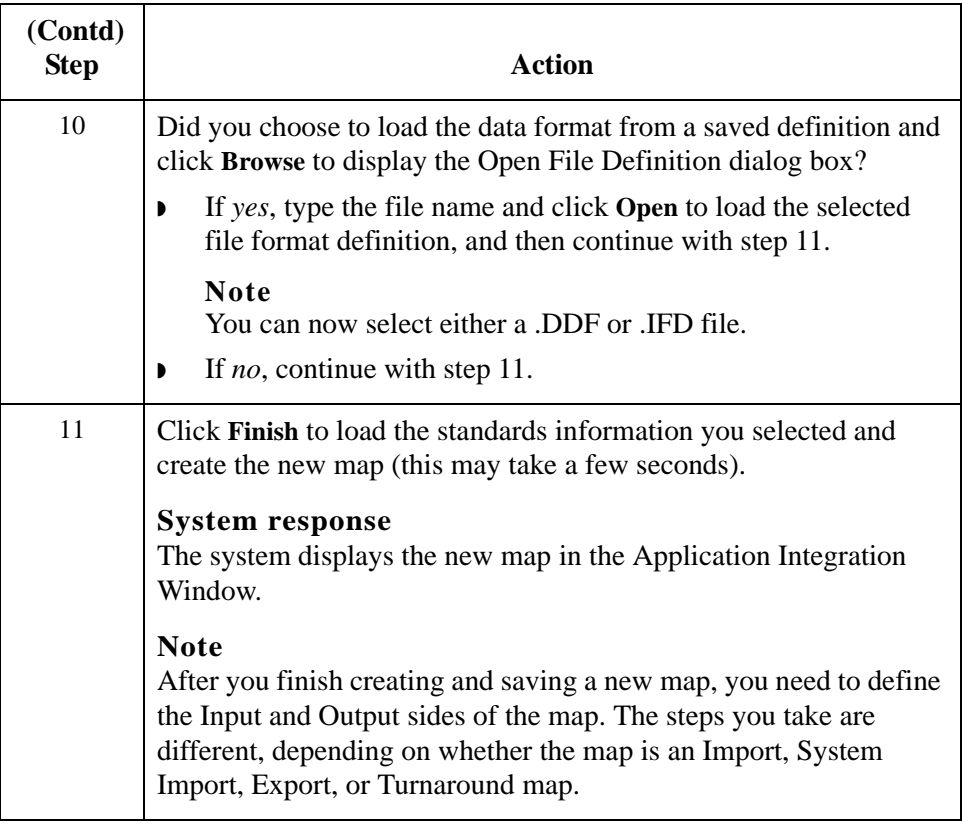

## <span id="page-26-1"></span><span id="page-26-0"></span>**CII File Properties Dialog Box**

This table contains the parts and functions for the CII FIle Properties dialog box:

### **Parts and functions**

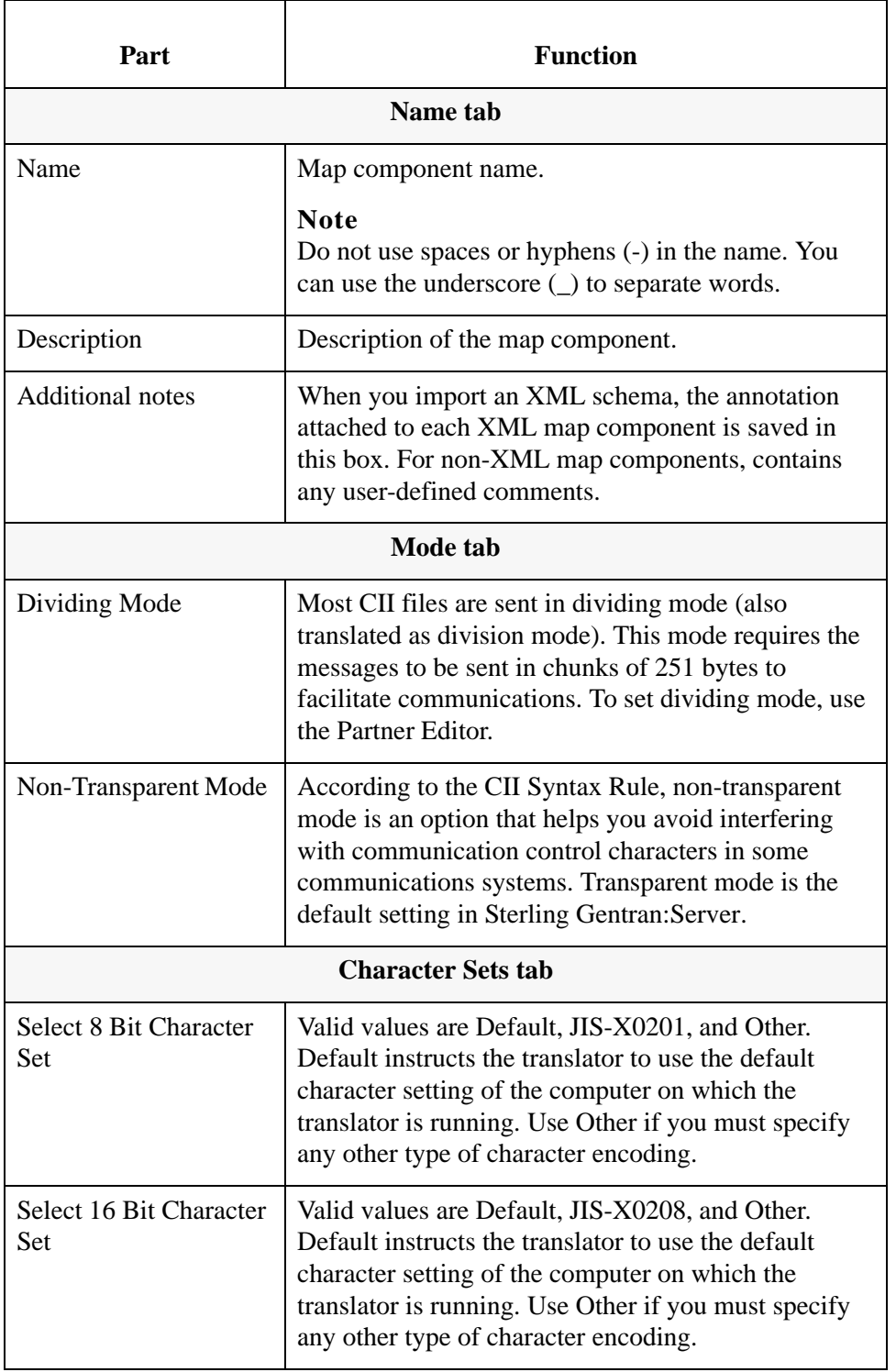

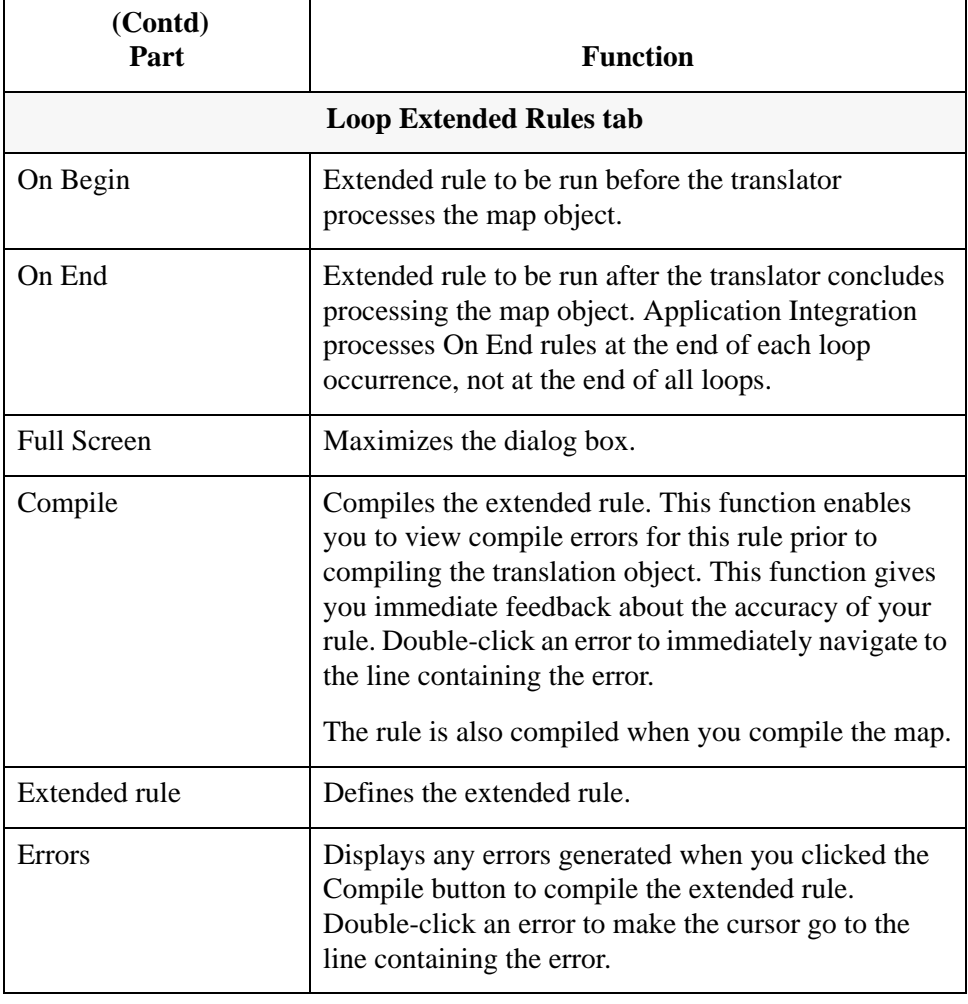

## <span id="page-28-1"></span><span id="page-28-0"></span>**Group Properties Dialog Box**

This table contains the parts and functions for the Group Properties dialog box:

## **Parts and functions**

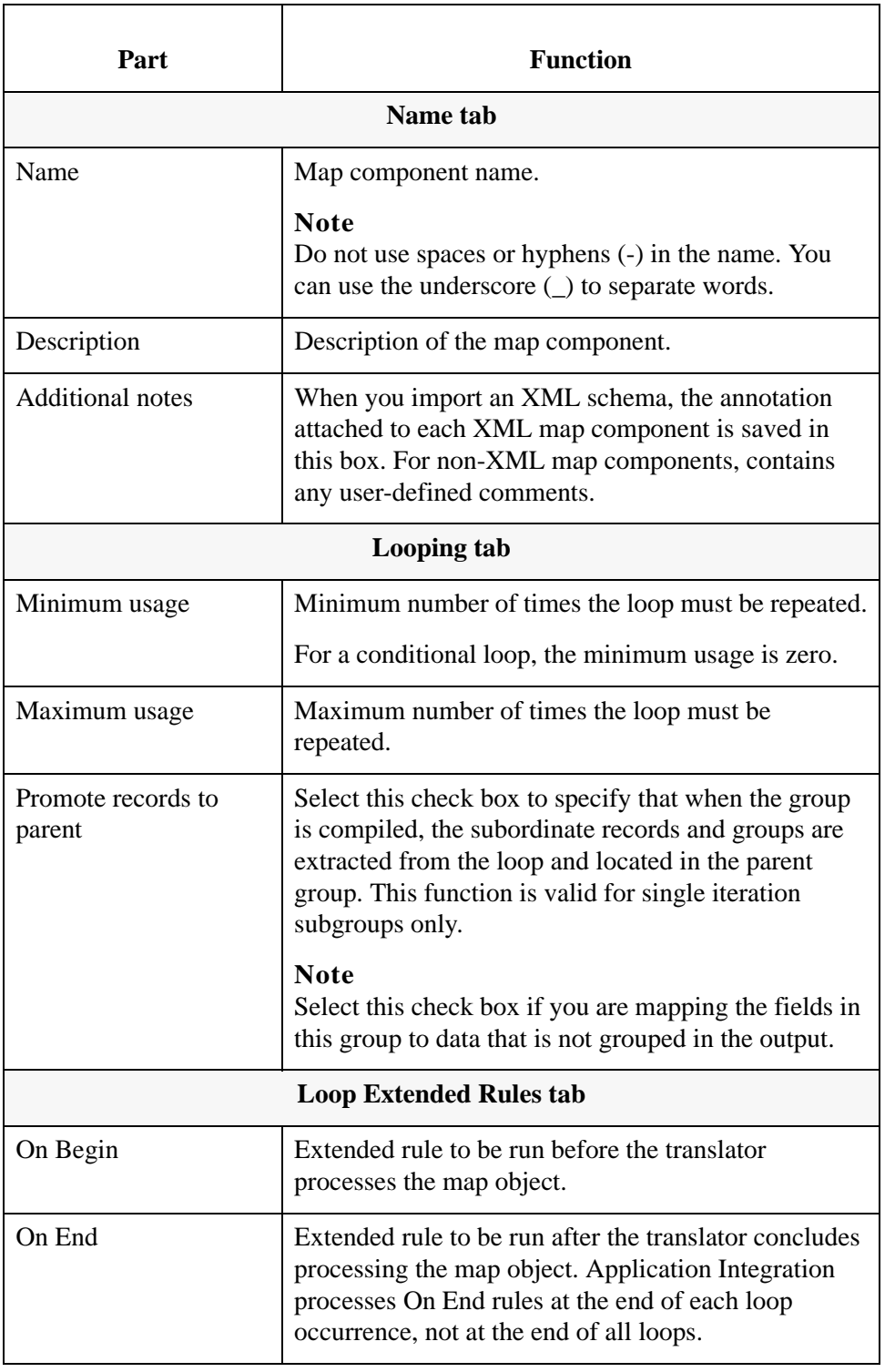

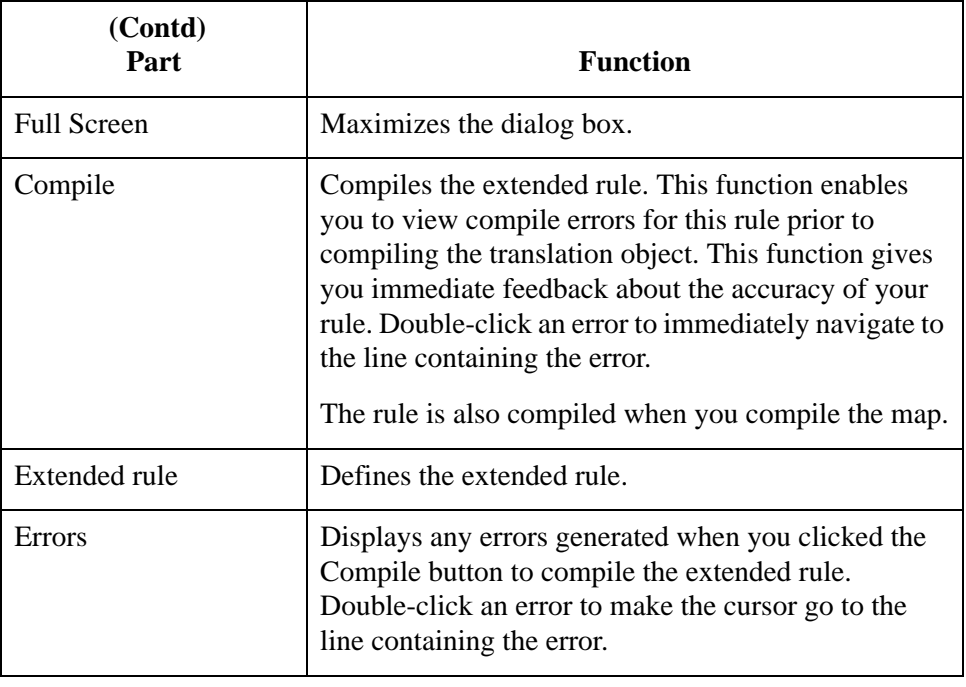

## <span id="page-30-1"></span><span id="page-30-0"></span>**CII TFD Properties Dialog Box**

This table contains the parts and functions for the CII TFD Properties dialog box:

### **Parts and functions**

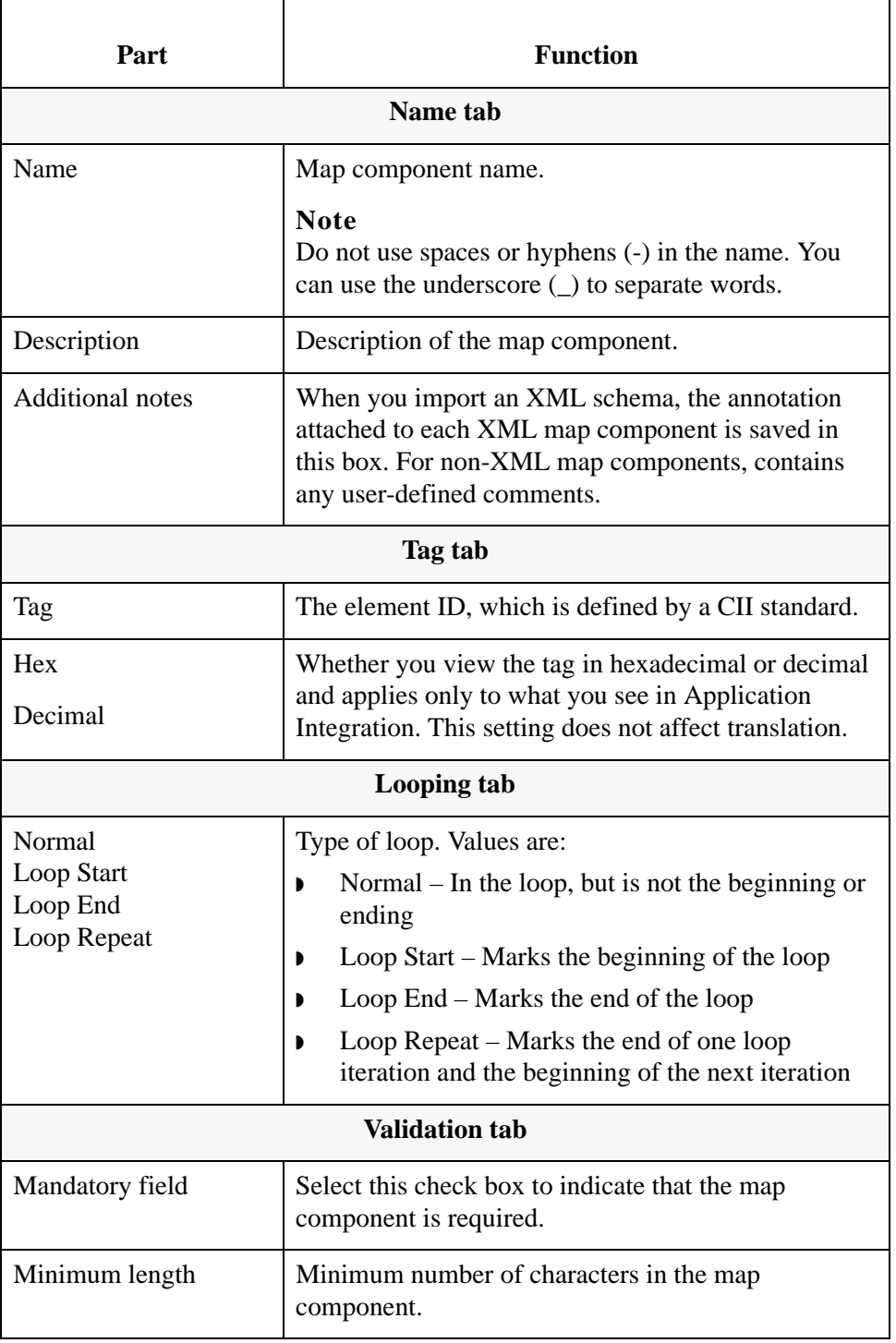

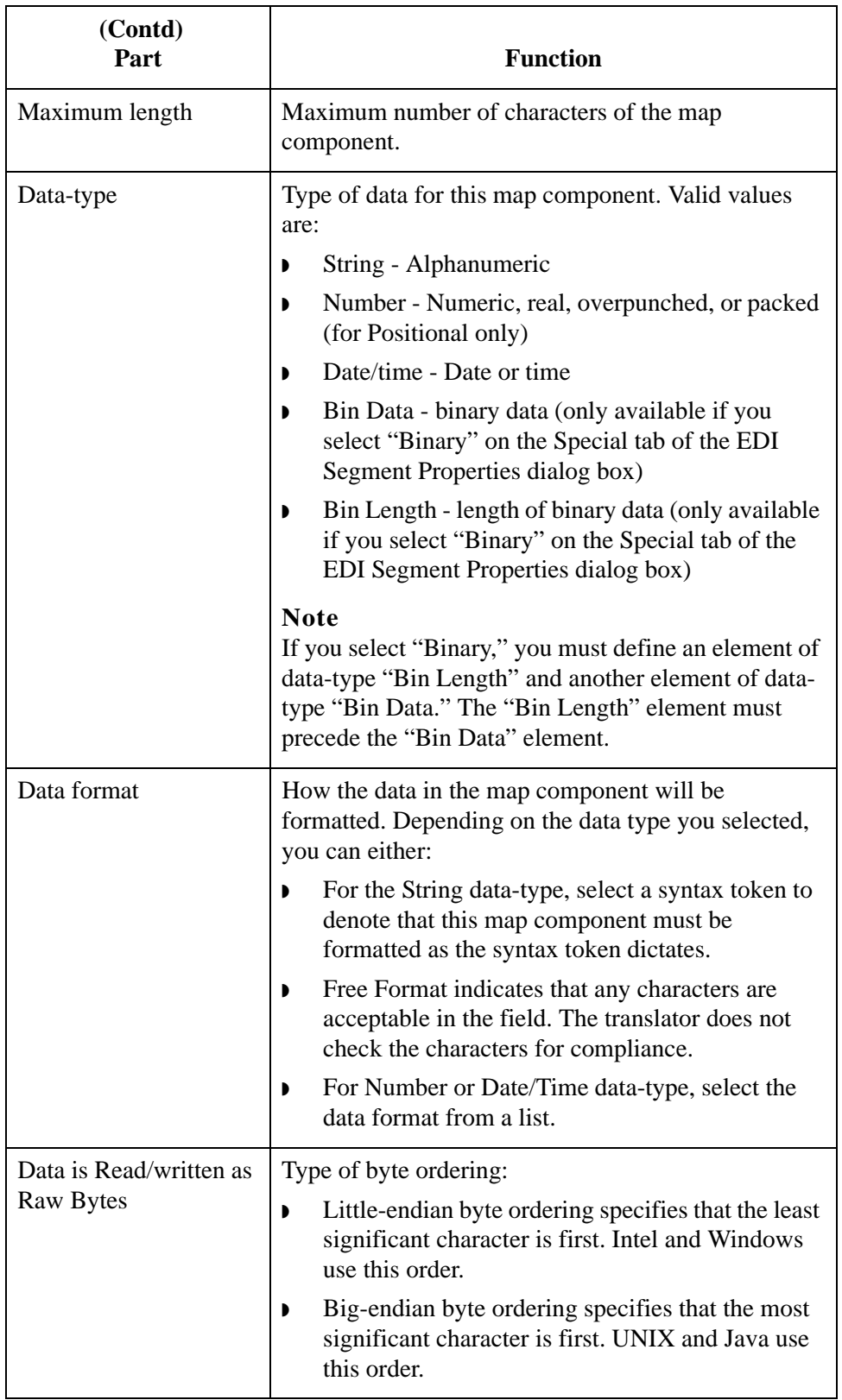

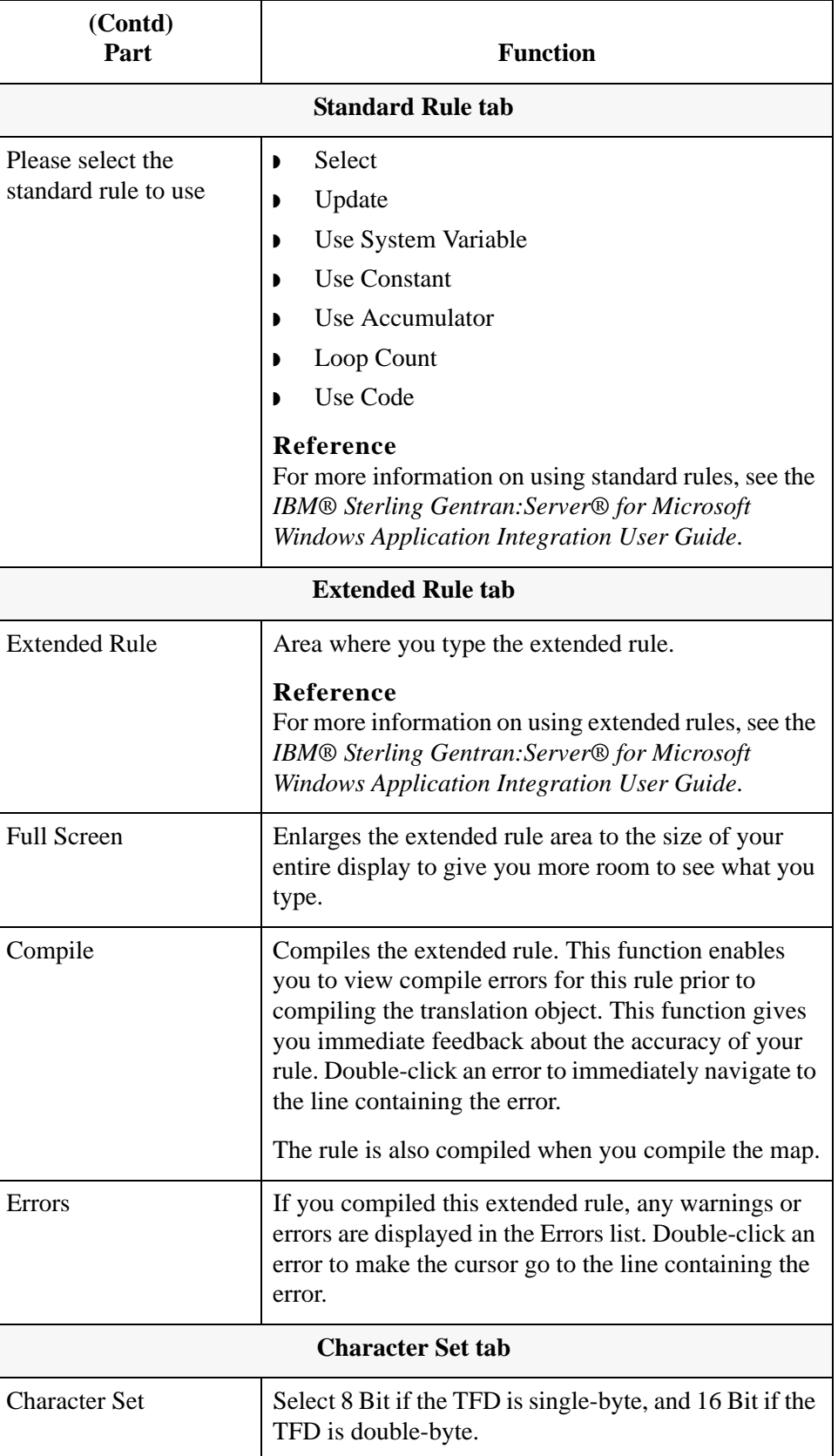

## <span id="page-33-0"></span>**Configuring a Loop**

**Introduction** In CII terminology, a loop is expressed as a multi-detail. Multi-details are indicated through the use of specific TFDs. Before the start of a loop is a multidetail header (MDH). At the end of each iteration is the multi-detail return (MDR). The multi-detail trailer (MDT) is at the end of the loop. The following table shows how a multi-detail is typically configured:

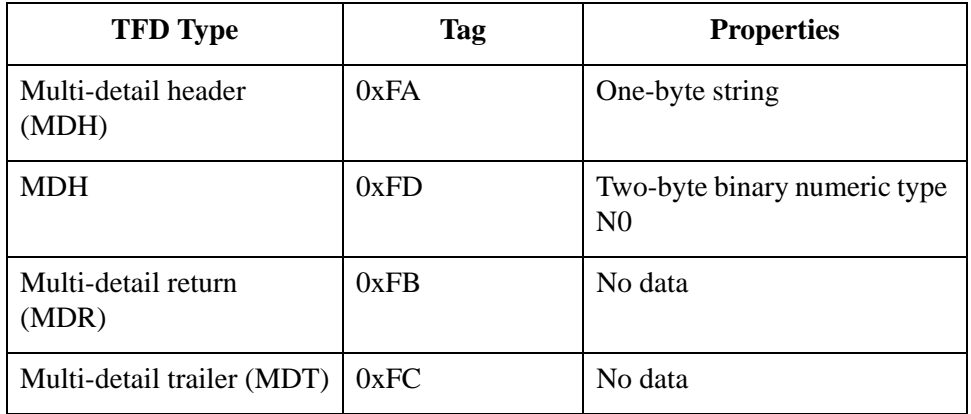

### **Configuring Key Fields for Multi-Detail Headers**

In extended mode, multi-detail headers must be identified with key fields. You must also specify key fields if there is any possibility of ambiguity in the data (for example, if a multi-detail in the CII file layout has no corresponding data).

To configure a key field for a multi-detail header:

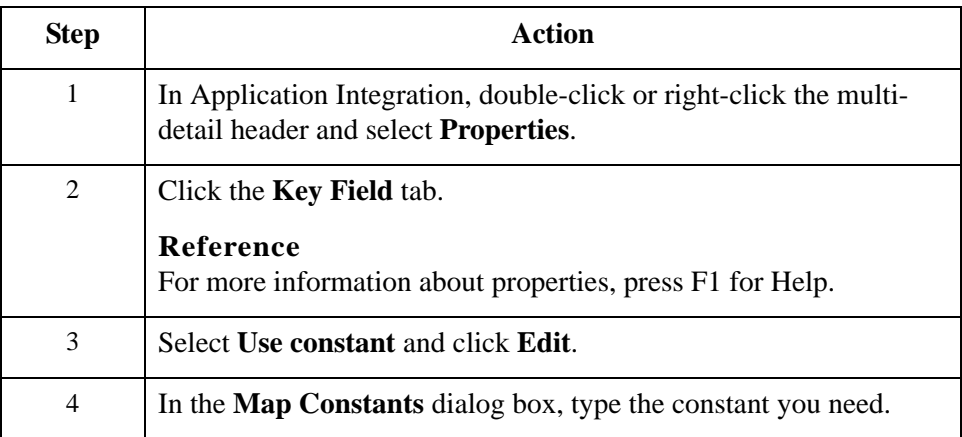

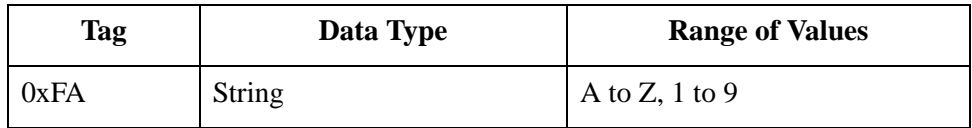

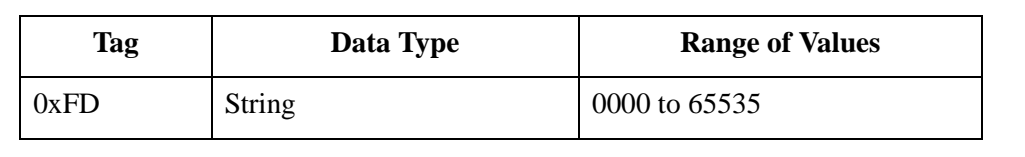

## <span id="page-35-0"></span>**About Character Encoding**

**Introduction** An encoding system determines the hexadecimal values that represent display characters. Application Integration uses the default character set of the computer you are working on. The default encoding for Japanese Windows is Shift-JIS although there are several other encoding systems for Japanese characters.

> The Sterling Gentran:Server CII implementation supports the following character conversions:

- ◗ Shift-JIS to JIS x0201 (no conversion required)
- ◗ Shift-JIS to JIS x0208
- **IS x0201 to Shift-JIS (no conversion required)**
- $\blacksquare$  JIS x0208 to Shift-JIS

When you are specifying character sets for the CII side of a map, you must indicate one character set each for 8-bit and 16-bit characters in the **CII File Properties** dialog box. Then in the **CII TFD Properties** dialog box, you indicate whether the TFD uses an 8-bit or 16-bit character set.

**Procedure** Use this procedure to set up character set conversion:

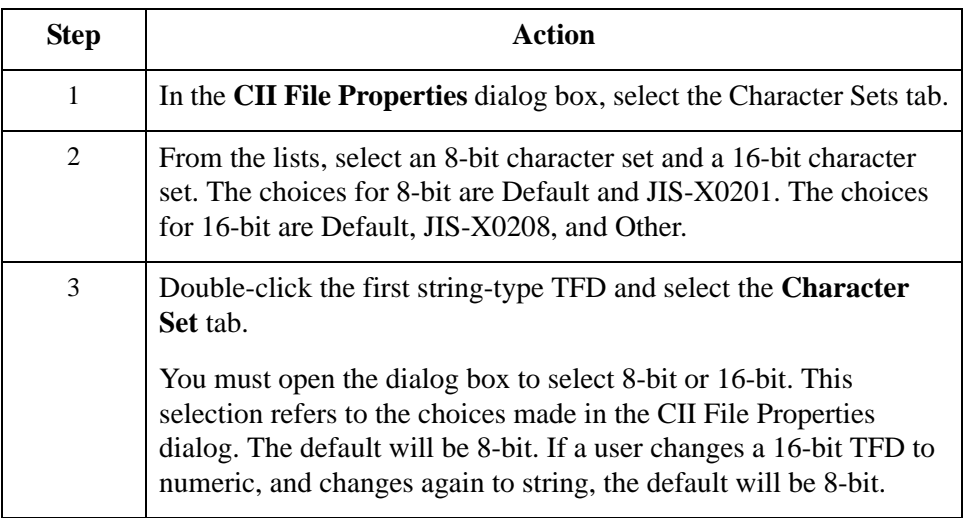

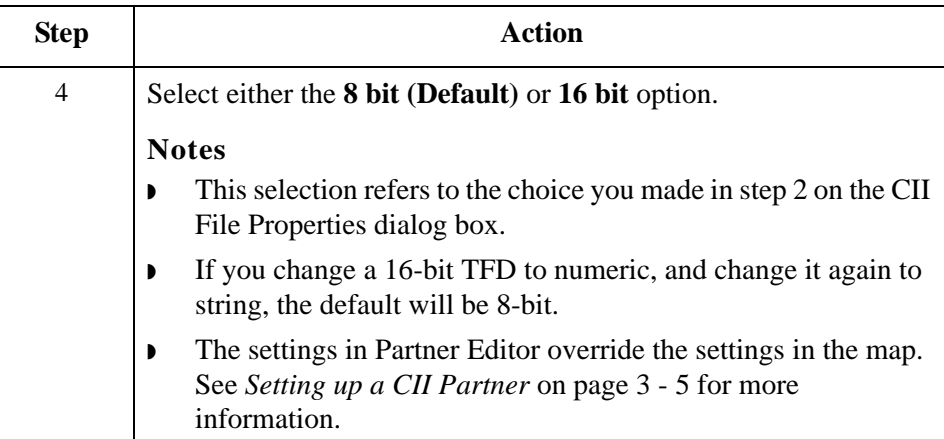

## <span id="page-37-0"></span>**Relating CII Data Attributes to Application Integration Data Types**

### **CII Attributes and Data Types**

The following table shows how CII data attributes correspond to the data types in Application Integration:

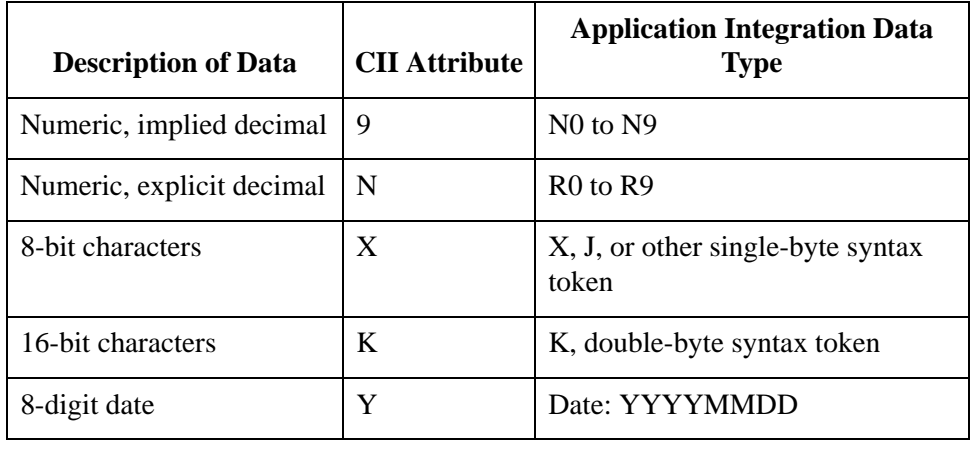

### **About Syntax Tokens**

To process Japanese characters, you must use a syntax token that enables non-Latin characters in the data that the map will process. Application Integration provides the syntax token K, which enables all double-byte Japanese characters.

You can create a syntax token to meet your specific needs. For more information about syntax tokens and creating them, see the *IBM® Sterling Gentran:Server® for Microsoft Windows Application Integration User Guide*. If you create a double-byte character set (DBCS) syntax token, you must configure the syntax tokens on a computer with a DBCS operating system (Japanese, Korean, Traditional Chinese, or Simplified Chinese) or a Windows 2000 system to which you have added font support for one of those languages. If you do not, the DBCS button is inactive; you cannot use it. Note that syntax tokens cannot be imported.

## <span id="page-38-0"></span>**Setting Up Syntax Tokens for CII**

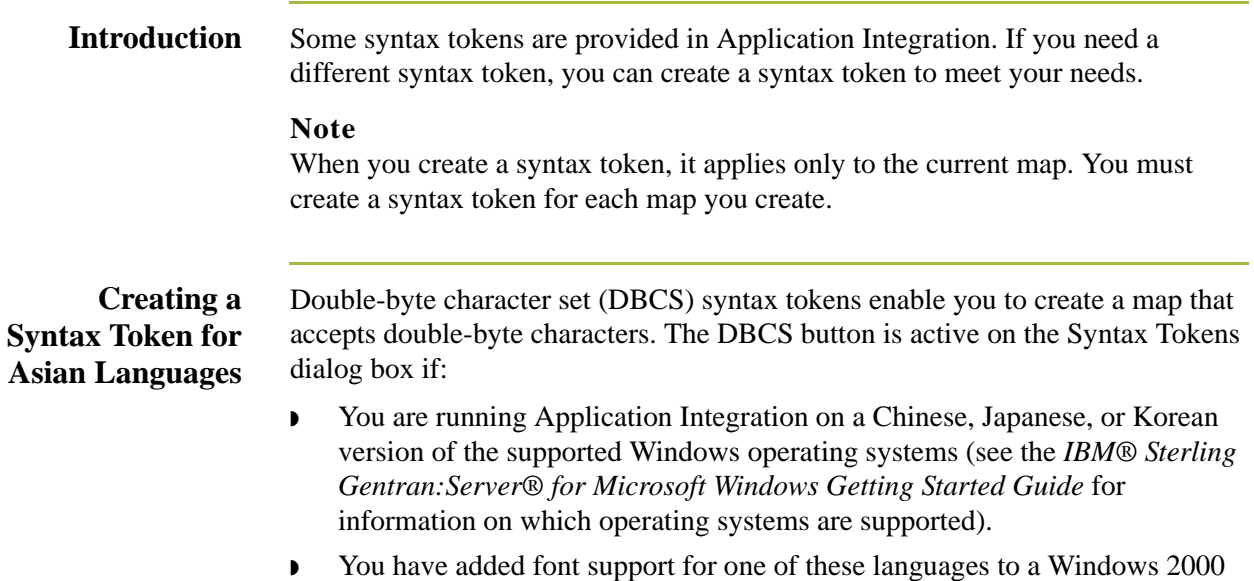

DBCS tokens are displayed only in the DBCS Syntax Tokens dialog box, not in the list on the Syntax Tokens dialog box.

To create a DBCS token:

system.

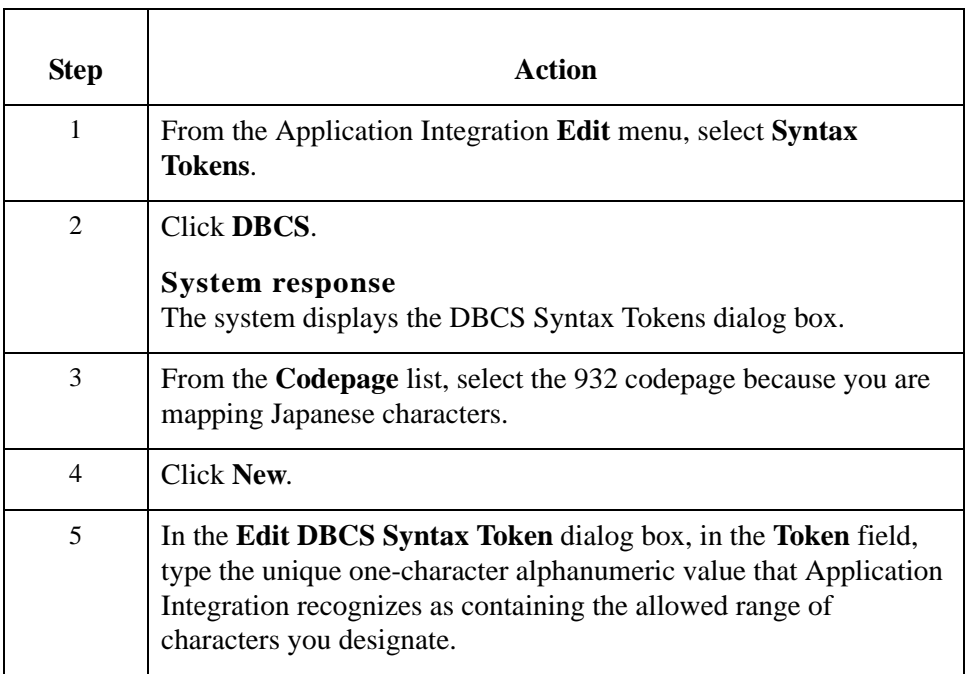

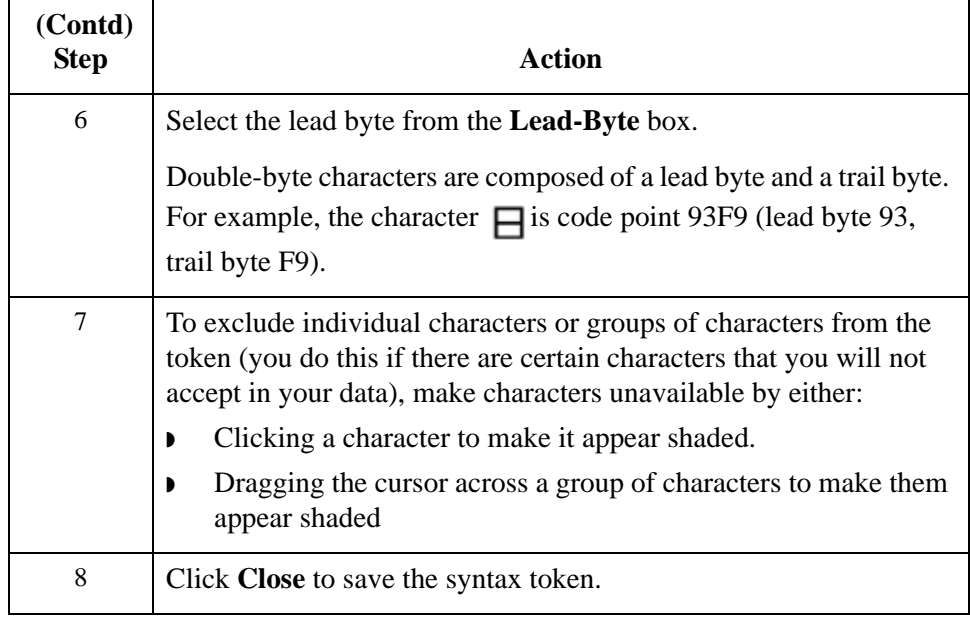

### **Deleting a Syntax Token**

2 - 26

To delete a syntax token:

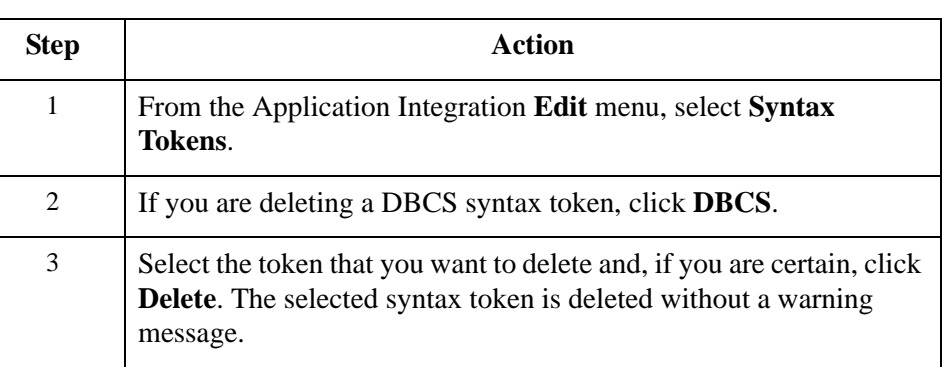

**Deleting a Character Range** To delete a character range from a syntax token:

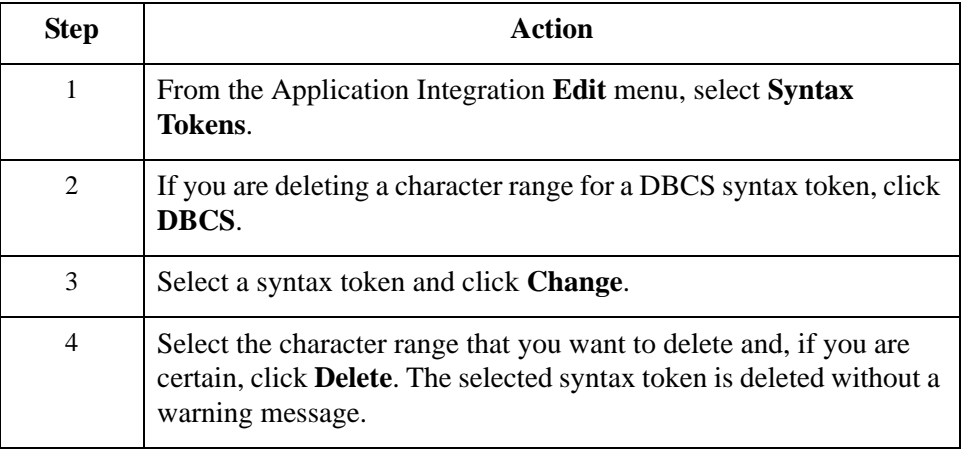

## <span id="page-40-0"></span>**Preserving Leading Spaces When Mapping to a Positional Data Format**

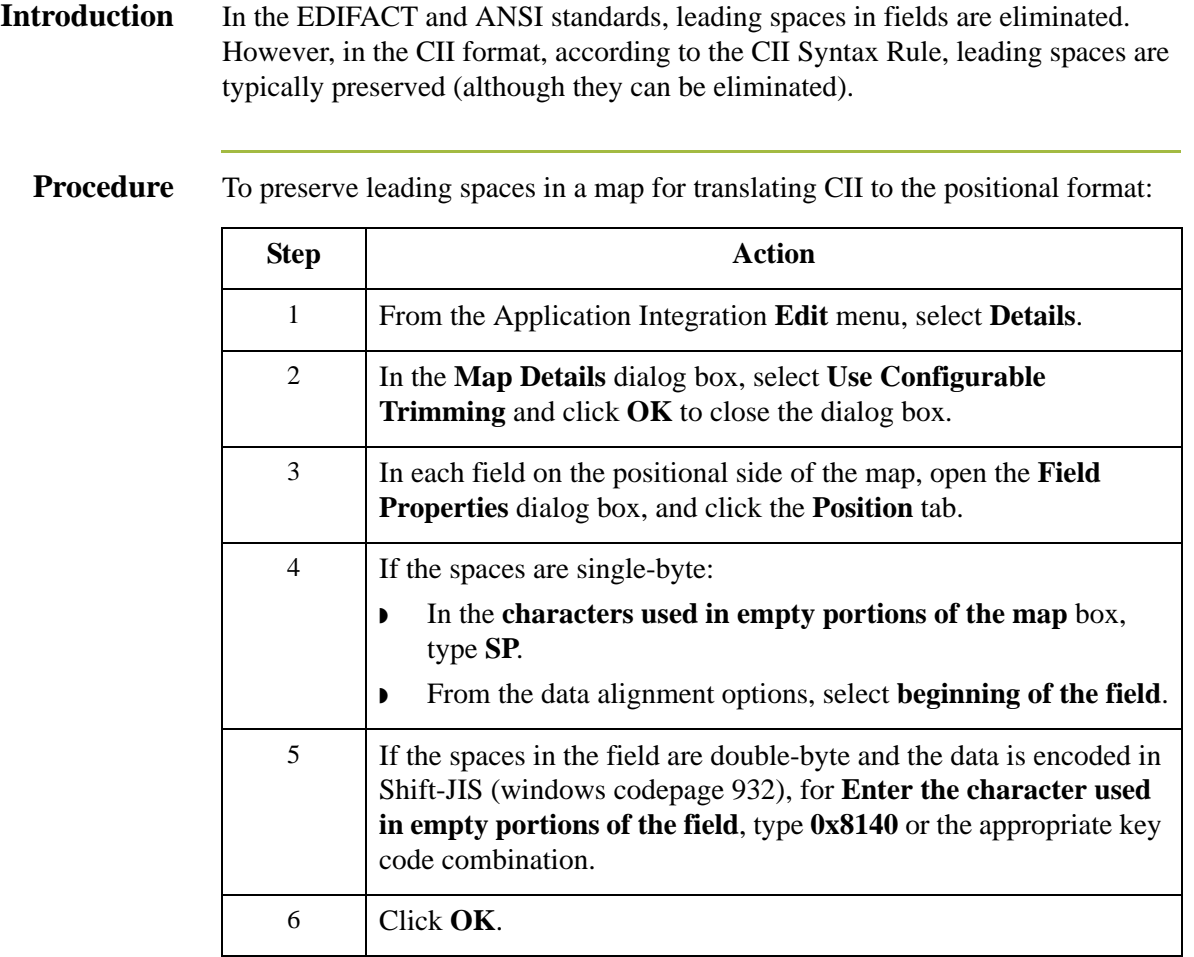

. 28

## <span id="page-41-0"></span>**Changing to Non-Transparent Mode**

**Introduction** According to the CII Syntax Rule, non-transparent mode is an option that helps you avoid interfering with communication control characters in some communications systems. Transparent mode is the default setting in Sterling Gentran:Server.

### **Procedure** Use this procedure to change to non-transparent mode:

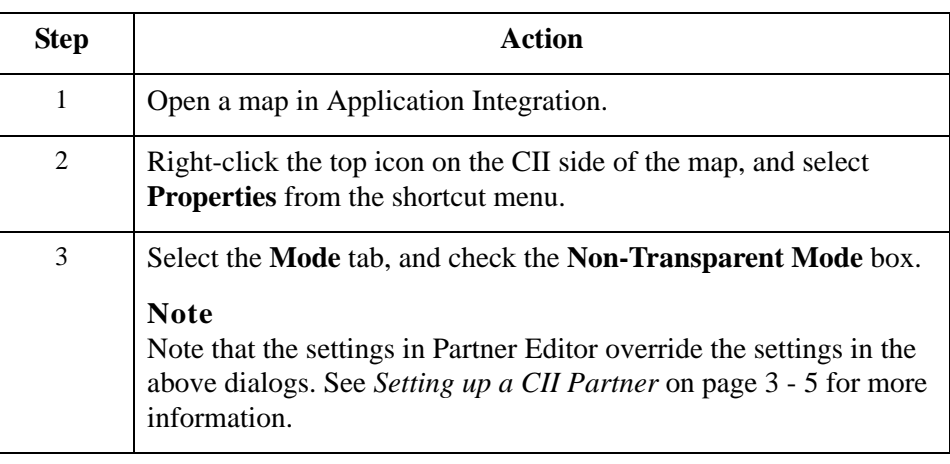

## <span id="page-42-0"></span>**Finalizing your CII Map**

**Reference** See the *IBM® Sterling Gentran:Server® for Microsoft Windows Application Integration User Guide* for information on how to finalize your CII map (all maps, regardless of format, follow the same steps).

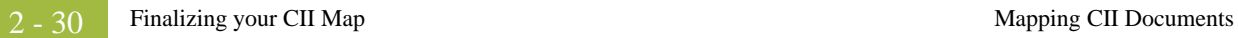

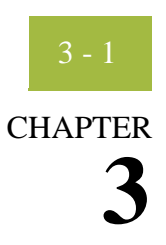

# <span id="page-44-0"></span>**Setting Up Sterling Gentran:Server for CII**

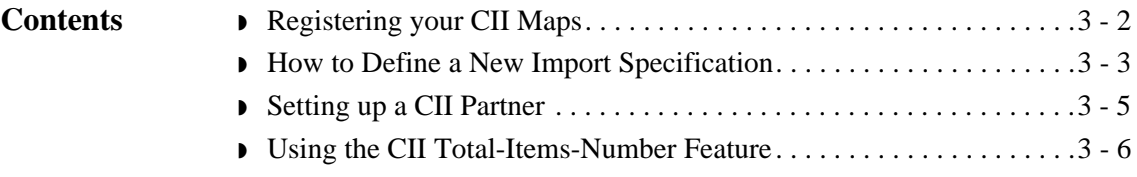

## <span id="page-45-0"></span>**Registering your CII Maps**

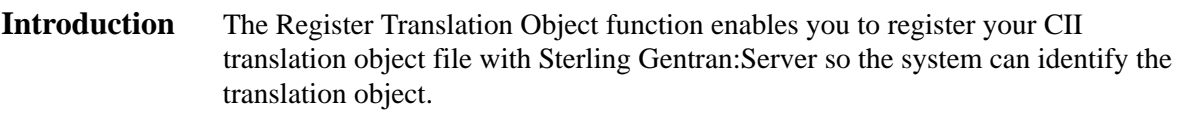

## **Procedure** Use this procedure to register a translation object.

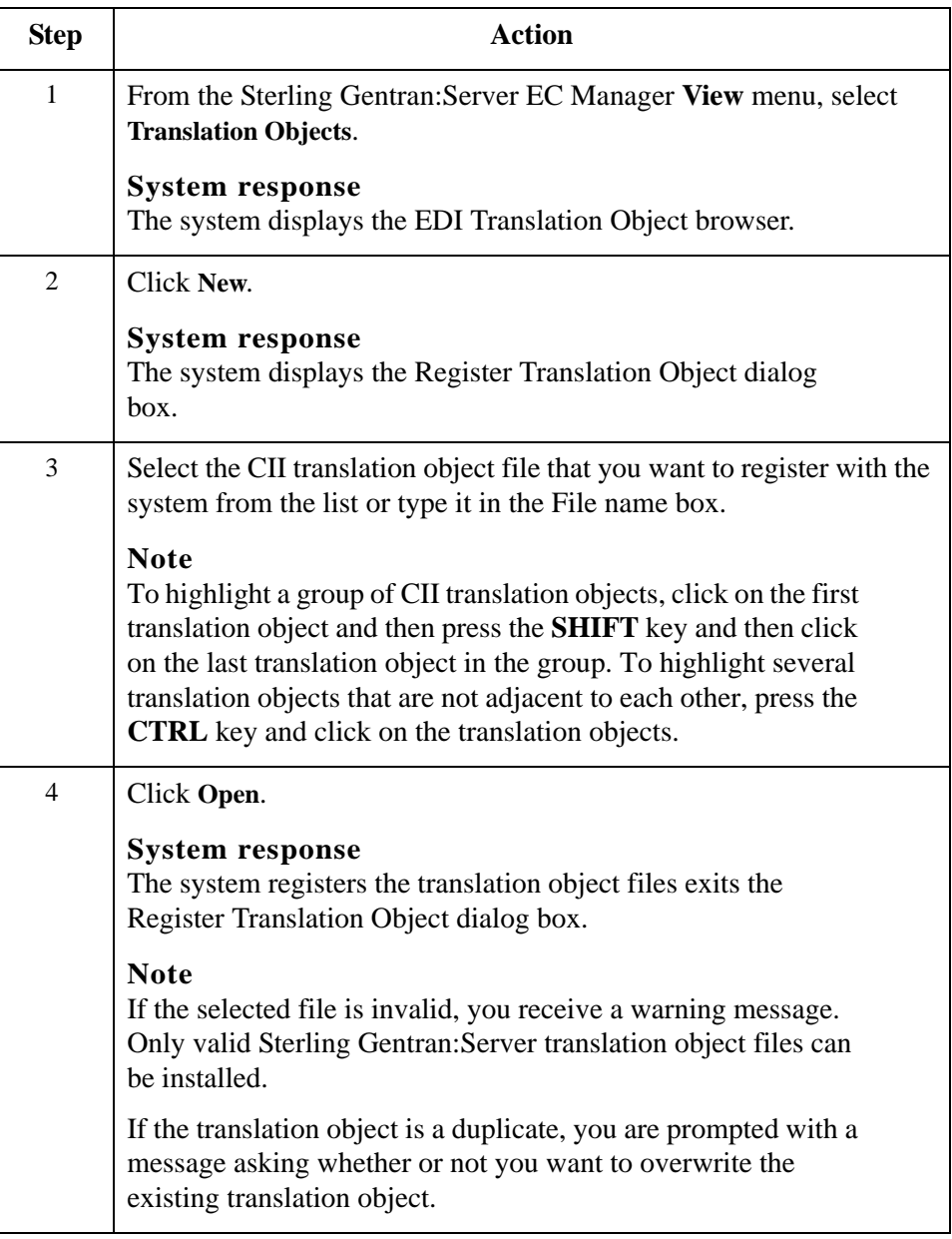

## <span id="page-46-0"></span>**How to Define a New Import Specification**

**Introduction** You need to define an import specification for each type of file (e.g., file location, file name, file extension, etc.) that you are importing. If you want to import files from a location, from a specific file name, or from files with a specific extension that is not currently defined in an import specification, you need to create a new import specification.

**Procedure** Use this procedure to define a new import specification.

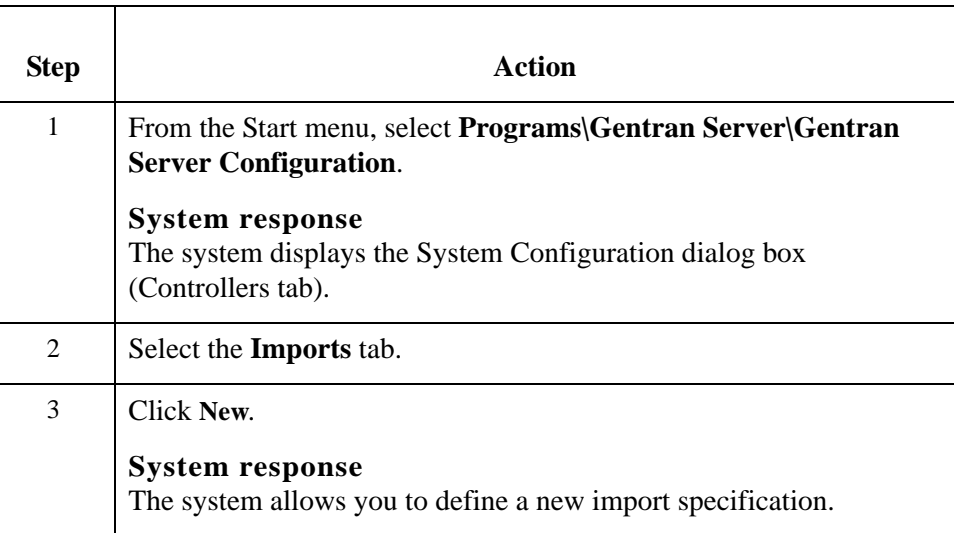

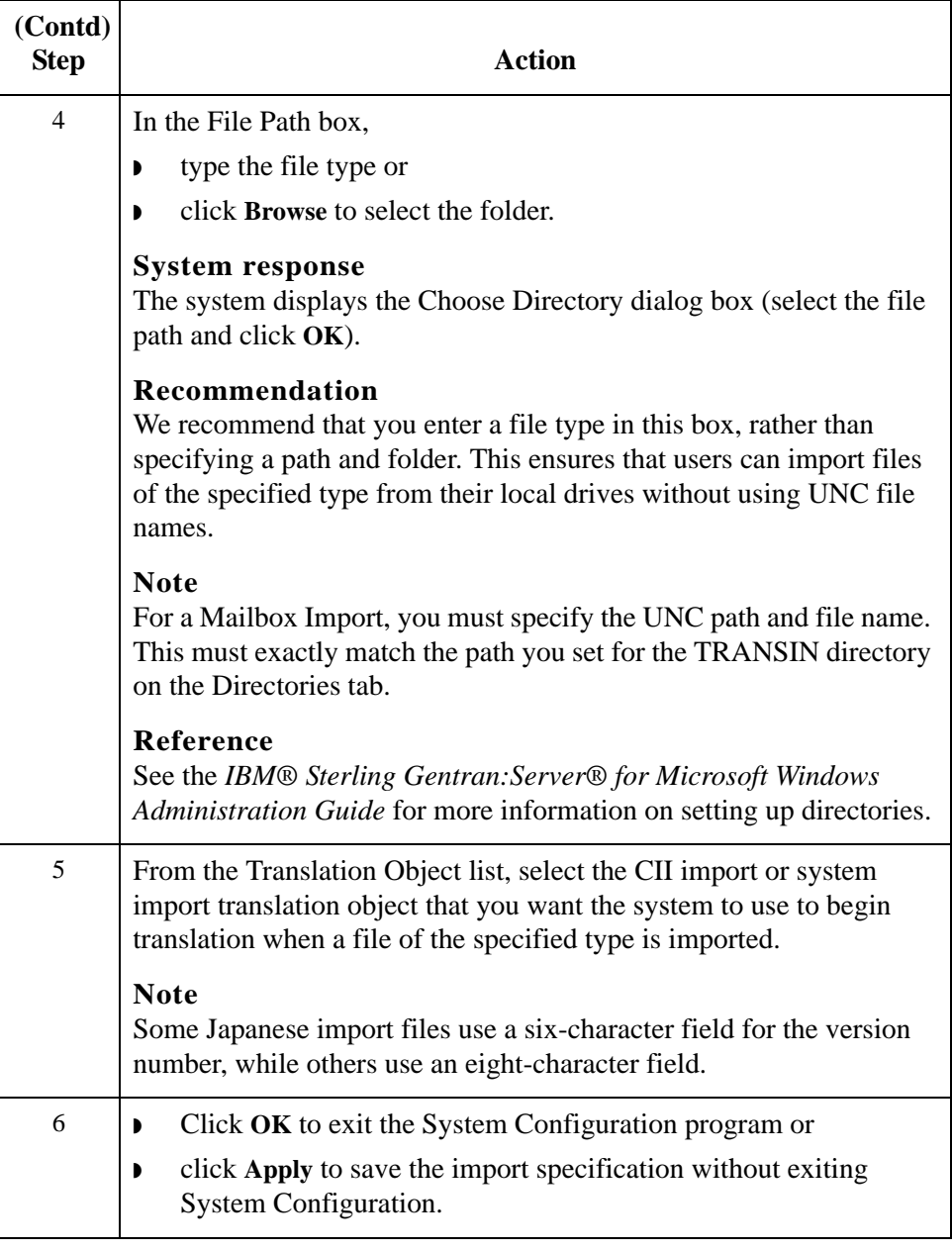

## <span id="page-48-1"></span><span id="page-48-0"></span>**Setting up a CII Partner**

**Introduction** Setting up a CII partner is similar to setting up other partners, with the following exceptions:

- There are several values that can be configured on the Generic Interchange Envelope dialog box.
- ◗ The structure of CII messages dictates that you must select **<none>** for Groups for both Inbound and Outbound relationships.

### **Reference**

See the *IBM® Sterling Gentran:Server® for Microsoft Windows User Guide* for comprehensive information on how to create partner relationships.

**Configuring the Generic Interchange Envelope dialog box**

To access the Generic Interchange Envelope dialog box, from the EC Manager, select **Partners > Outbound > Interchanges >Edit > Envelope**.

The following table describes the non-generic fields on this dialog box, and the CII column indicates how they are used for CII partners.

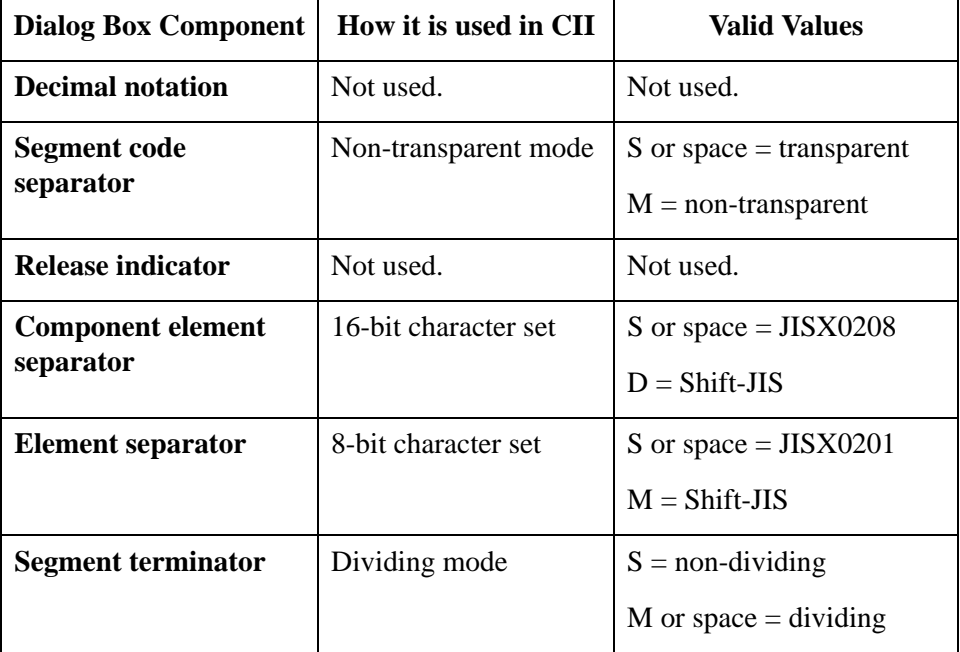

### **Note**

These settings override anything you configured in the map.

## <span id="page-49-0"></span>**Using the CII Total-Items-Number Feature**

**Introduction** According to the CII Syntax Rule, there are two areas in the message group header reserved for total-items number, a checksum function. Each area consists of two fields, which hold the TFDs to be totalled. One area is for compressedmode TFDs, and the other is for extended-mode TFDs; they are mutually exclusive.

In Sterling Gentran:Server, you identify these fields in Partner Editor.

### **Procedure** Use this procedure to configure the CII total-items-number feature:

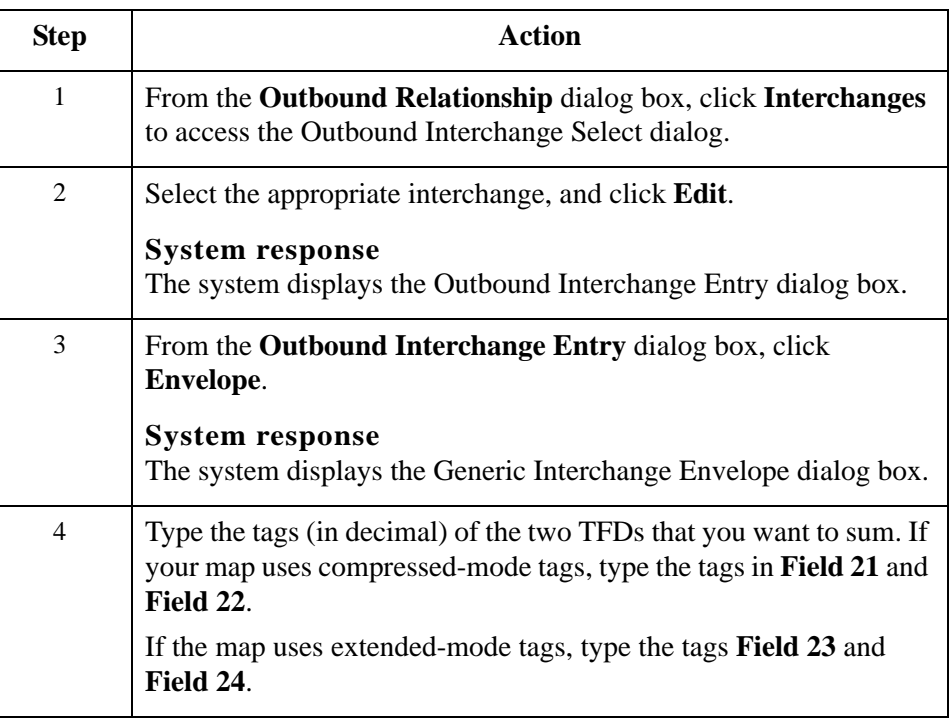

### **Compressed mode example**

To sum TFDs 00003 and 00011, type the following on the Generic Interchange Envelope dialog box:

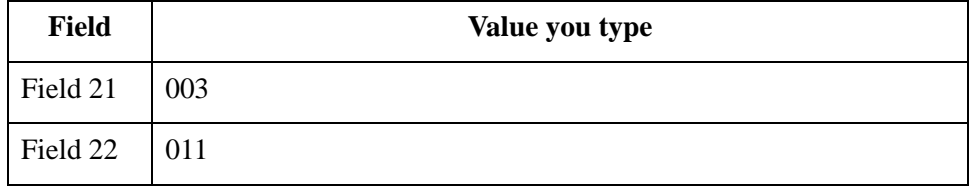

### **Notes**

◗ The TFDs must be numeric or string type.

- ◗ The TFDs must contain only single-byte numeric characters, not alphabetic characters.
- ◗ Sterling Gentran:Server sums all TFDs with the identified TFD tag.
- In the output file, the totals are placed in 15-byte fields in the message group trailer, as specified in the CII Syntax Rule.

CII User Guide Sterling Gentran:Server – May 2011

# **N**

# <span id="page-52-0"></span>**Notices**

<span id="page-52-1"></span>This information was developed for products and services offered in the U.S.A.

IBM may not offer the products, services, or features discussed in this document in other countries. Consult your local IBM representative for information on the products and services currently available in your area. Any reference to an IBM product, program, or service is not intended to state or imply that only that IBM product, program, or service may be used. Any functionally equivalent product, program, or service that does not infringe any IBM intellectual property right may be used instead. However, it is the user's responsibility to evaluate and verify the operation of any non-IBM product, program, or service.

IBM may have patents or pending patent applications covering subject matter described in this document. The furnishing of this document does not grant you any license to these patents. You can send license inquiries, in writing, to:

IBM Director of Licensing

IBM Corporation

North Castle Drive

Armonk, NY 10504-1785

U.S.A.

For license inquiries regarding double-byte character set (DBCS) information, contact the IBM Intellectual

Property Department in your country or send inquiries, in writing, to:

Intellectual Property Licensing

Legal and Intellectual Property Law

IBM Japan Ltd.

1623-14, Shimotsuruma, Yamato-shi

Kanagawa 242-8502 Japan

**The following paragraph does not apply to the United Kingdom or any other country where such provisions are inconsistent with local law:** INTERNATIONAL BUSINESS MACHINES CORPORATION PROVIDES THIS PUBLICATION "AS IS" WITHOUT WARRANTY OF ANY KIND, EITHER EXPRESS OR IMPLIED, INCLUDING, BUT NOT LIMITED TO, THE IMPLIED WARRANTIES OF NON-INFRINGEMENT, MERCHANTABILITY OR FITNESS FOR A PARTICULAR PURPOSE. Some states do not allow disclaimer of express or implied warranties in certain transactions, therefore, this statement may not apply to you.

This information could include technical inaccuracies or typographical errors. Changes are periodically made to the information herein; these changes will be incorporated in new editions of the publication. IBM may make improvements and/or changes in the product(s) and/or the program(s) described in this publication at any time without notice.

Any references in this information to non-IBM Web sites are provided for convenience only and do not in any manner serve as an endorsement of those Web sites. The materials at those Web sites are not part of the materials for this IBM product and use of those Web sites is at your own risk.

IBM may use or distribute any of the information you supply in any way it believes appropriate without incurring any obligation to you.

Licensees of this program who wish to have information about it for the purpose of enabling: (i) the exchange of information between independently created programs and other programs (including this one) and (ii) the mutual use of the information which has been exchanged, should contact:

IBM Corporation

J46A/G4

555 Bailey Avenue

San Jose, CA\_\_95141-1003

U.S.A.

Such information may be available, subject to appropriate terms and conditions, including in some cases, payment of a fee.

The licensed program described in this document and all licensed material available for it are provided by IBM under terms of the IBM Customer Agreement, IBM International Program License Agreement or any equivalent agreement between us.

Any performance data contained herein was determined in a controlled environment. Therefore, the results obtained in other operating environments may vary significantly. Some measurements may have been made on development-level systems and there is no guarantee that these measurements will be the same on generally available systems.

Furthermore, some measurements may have been estimated through extrapolation. Actual results may vary. Users of this document should verify the applicable data for their specific environment.

Information concerning non-IBM products was obtained from the suppliers of those products, their published announcements or other publicly available sources. IBM has not tested those products and cannot confirm the accuracy of performance, compatibility or any other claims related to non-IBM products. Questions on the capabilities of non-IBM products should be addressed to the suppliers of those products.

All statements regarding IBM's future direction or intent are subject to change or withdrawal without notice, and represent goals and objectives only.

This information is for planning purposes only. The information herein is subject to change before the products described become available. This information contains examples of data and reports used in daily business operations. To illustrate them as completely as possible, the examples include the names of individuals, companies, brands, and products. All of these names are ficticious and any similarity to the names and addresses used by an actual business enterprise is entirely coincidental.

### COPYRIGHT LICENSE:

This information contains sample application programs in source language, which illustrate programming techniques on various operating platforms. You may copy, modify, and distribute these sample programs in any form without payment to IBM, for the purposes of developing, using, marketing or distributing application programs conforming to the application programming interface for the operating platform for which the sample programs are written. These examples have not been thoroughly tested under all conditions. IBM, therefore, cannot guarantee or imply reliability, serviceability, or function of these programs. The sample programs are provided "AS IS", without warranty of any kind. IBM shall not be liable for any damages arising out of your use of the sample programs.

Each copy or any portion of these sample programs or any derivative work, must include a copyright notice as follows:

© IBM 2011. Portions of this code are derived from IBM Corp. Sample Programs. © Copyright IBM Corp. 2011.

If you are viewing this information softcopy, the photographs and color illustrations may not appear.

### **Trademarks** IBM, the IBM logo, and ibm.com are trademarks or registered trademarks of International Business Machines Corp., registered in many jurisdictions worldwide. Other product and service names might be trademarks of IBM or other companies. A current list of IBM trademarks is available on the Web at "[Copyright and trademark information"](www.ibm.com/legal/copytrade.shtml) at www.ibm.com/legal/copytrade.shtml.

Adobe, the Adobe logo, PostScript, and the PostScript logo are either registered trademarks or trademarks of Adobe Systems Incorporated in the United States, and/or other countries.

IT Infrastructure Library is a registered trademark of the Central Computer and Telecommunications Agency which is now part of the Office of Government Commerce.

Intel, Intel logo, Intel Inside, Intel Inside logo, Intel Centrino, Intel Centrino logo, Celeron, Intel Xeon, Intel SpeedStep, Itanium, and Pentium are trademarks or registered trademarks of Intel Corporation or its subsidiaries in the United States and other countries.

Linux is a registered trademark of Linus Torvalds in the United States, other countries, or both.

Microsoft, Windows, Windows NT, and the Windows logo are trademarks of Microsoft Corporation in the United States, other countries, or both.

ITIL is a registered trademark, and a registered community trademark of the Office of Government Commerce, and is registered in the U.S. Patent and Trademark Office.

UNIX is a registered trademark of The Open Group in the United States and other countries.

Java and all Java-based trademarks and logos are trademarks or registered trademarks of Oracle and/or its affiliates.

Cell Broadband Engine is a trademark of Sony Computer Entertainment, Inc. in the United States, other countries, or both and is used under license therefrom.

Linear Tape-Open, LTO, the LTO Logo, Ultrium and the Ultrium Logo are trademarks of HP, IBM Corp. and Quantum in the U.S. and other countries.

Connect Control Center®, Connect:Direct®, Connect:Enterprise, Gentran®, Gentran:Basic®, Gentran:Control®, Gentran:Director®, Gentran:Plus®, Gentran:Realtime®, Gentran:Server®, Gentran:Viewpoint®, Sterling Commerce™, Sterling Information Broker®, and Sterling Integrator® are trademarks or registered trademarks of Sterling Commerce, Inc., an IBM Company.

Other company, product, and service names may be trademarks or service marks of others.